# KAUNO TECHNOLOGIJOS UNIVERSITETAS INFORMATIKOS FAKULTETAS INFORMATIKOS STUDIJŲ PROGRAMA

## DARIUS BUIKUS

# INTERNETINIŲ SVETAINIŲ A / B TESTŲ SUDARYMO TYRIMAS

Magistro darbas

Darbo vadovas: doc. dr. S. Drąsutis

## KAUNO TECHNOLOGIJOS UNIVERSITETAS INFORMATIKOS FAKULTETAS INFORMATIKOS STUDIJŲ PROGRAMA

# DARIUS BUIKUS

# INTERNETINIŲ SVETAINIŲ A / B TESTŲ SUDARYMO TYRIMAS

Magistro darbas

Darbo vadovas doc. dr. S. Drąsutis

Recenzentas

KAUNAS, 2015

# **AUTORIŲ GARANTINIS RAŠTAS**

## **DĖL PATEIKIAMO KŪRINIO**

## **2015 – gegužės – 25 d. Kaunas**

**Autorius, Darius Buikus,** patvirtina, kad Kauno technologijos universitetui pateiktas baigiamasis magistro darbas (toliau vadinama – Kūrinys) "Internetinių svetainių A/B testų sudarymo tyrimas" pagal Lietuvos Respublikos autorių ir gretutinių teisių įstatymą yra originalus ir užtikrina, kad

- 1) jį sukūrė ir parašė Kūrinyje įvardyti autoriai;
- 2) Kūrinys nėra ir nebus įteiktas kitoms institucijoms (universitetams) (tiek lietuvių, tiek užsienio kalba);
- 3) Kūrinyje nėra teiginių, neatitinkančių tikrovės, ar medžiagos, kuri galėtų pažeisti kito fizinio ar juridinio asmens intelektinės nuosavybės teises, leidėjų bei finansuotojų reikalavimus ir sąlygas;
- 4) visi Kūrinyje naudojami šaltiniai yra cituojami (su nuoroda į pirminį šaltinį ir autorių);
- 5) visi Kūrinyje panaudota kitų autorių medžiaga nepažeidžia jų teisių bei yra aiškiai apibrėžiama;
- 6) neprieštarauja dėl Kūrinio platinimo visomis oficialiomis sklaidos priemonėmis.
- 7) atlygins Kauno technologijos universitetui ir tretiesiems asmenims žalą ir nuostolius, atsiradusius dėl pažeidimų, susijusių su aukščiau išvardintųAutorių garantijų nesilaikymu;
- 8) Autoriai už šiame rašte pateiktos informacijos teisingumą atsako Lietuvos Respublikos įstatymų nustatyta tvarka.

#### **Autorius**

\_\_\_\_\_\_\_\_\_\_\_\_\_\_\_\_\_\_\_\_\_\_\_\_\_\_\_\_\_\_\_\_\_\_\_\_\_\_\_\_\_\_\_\_ (vardas, pavardė)

\_\_\_\_\_\_\_\_\_\_\_\_\_\_\_\_\_\_\_\_\_\_\_\_\_\_\_\_

(parašas)

#### SANTRAUKA

Augant internetinių svetainių bei internetinių parduotuvių kiekiui, vis daugiau dėmesio skiriama vartotojo sąsajos tyrimams. Vienas iš pagrindinių internetinės svetainės efektyvumo rodiklių yra konversijos dydis, kurį padidinti galima naudojant A/B testavimo metodą.

Pagrindinis tyrimo tikslas – atlikti tyrimą, kuris padėtų išsiaiškinti internetinių svetainių A/B testavimo metodikos pritaikymo galimybes, bei jų aktualumą mobiliuosiuose įrenginiuose.

Remiantis įvairia internetinių svetainių patogumo (angl. "*usability*") metodika suprojektuoti eksperimento scenarijus.

Testavimui pasirinkti trys įrankiai: "Visual Website Optimizer", "Ptengine", "Google analytics". Jų pagalba atliktas A/B testavimas, vartotojų slinkties gylio analizė, bei surinkti duomenys apie vartotojų naudojamus prietaisus naršant internetinėje svetainėje.

Atlikus eksperimentus buvo pateikti susisteminti analizės rezultatai bei išvados.

#### **SUMMARY**

The research of user interface is becoming more popular because of growth of websites and online stores. One of the key performance indicator of website is the conversion rate.

The main object of the study is to investigate application possibilities of  $A / B$  testing on websites.

To design and to create an intuitive website using various methods of website usability (liet. ", patogumas") in order to obtain more accurate results.

Three testing tools were chosen: "Visual Website Optimizer", "Ptengine", "Google analytics". A / B testing and users scrolling depth analysis were done using them. Data about users web browsing devices was also collected using these tools.

After experiments were done the results and conclusions were presented.

## **TURINYS**

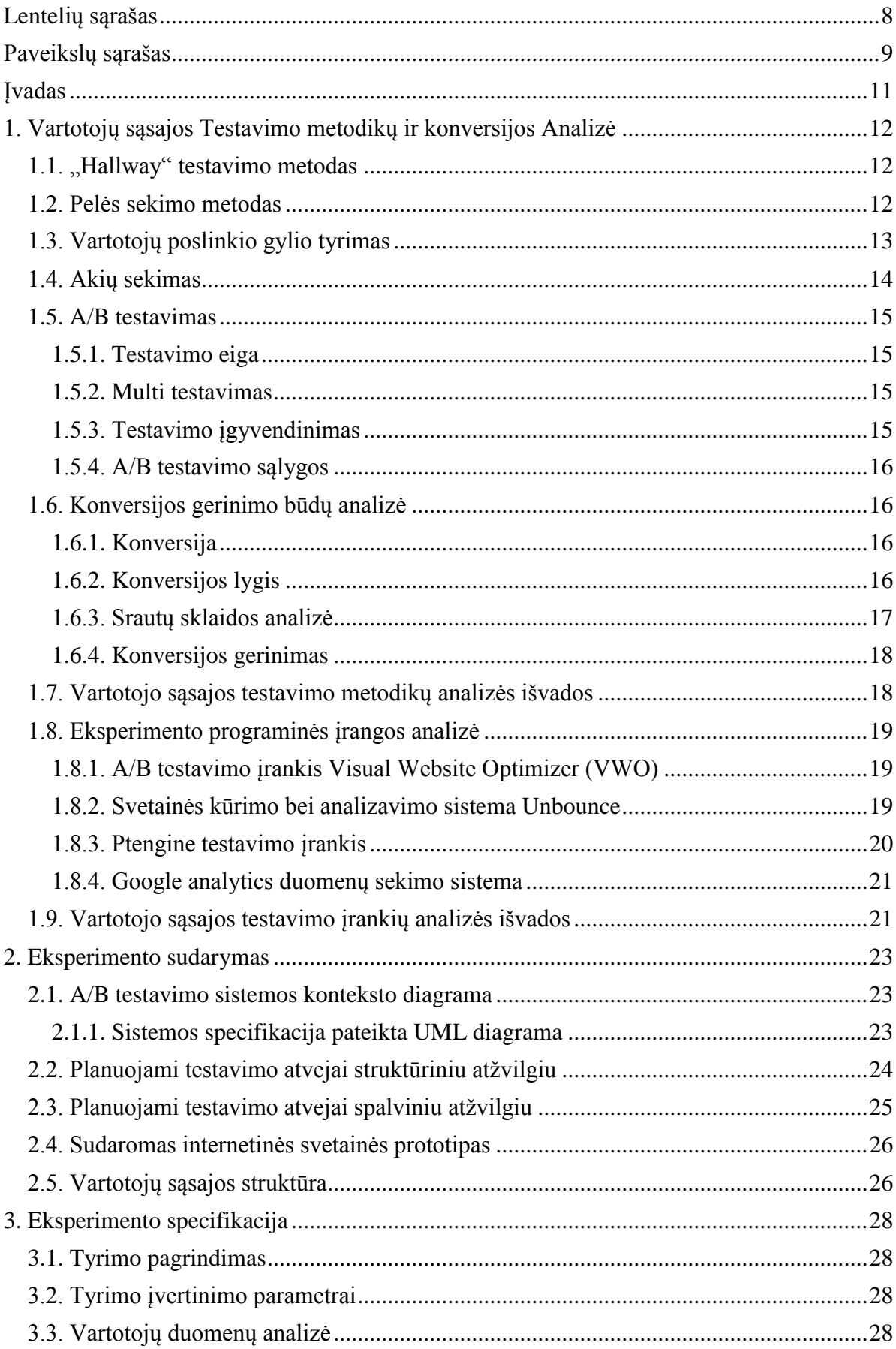

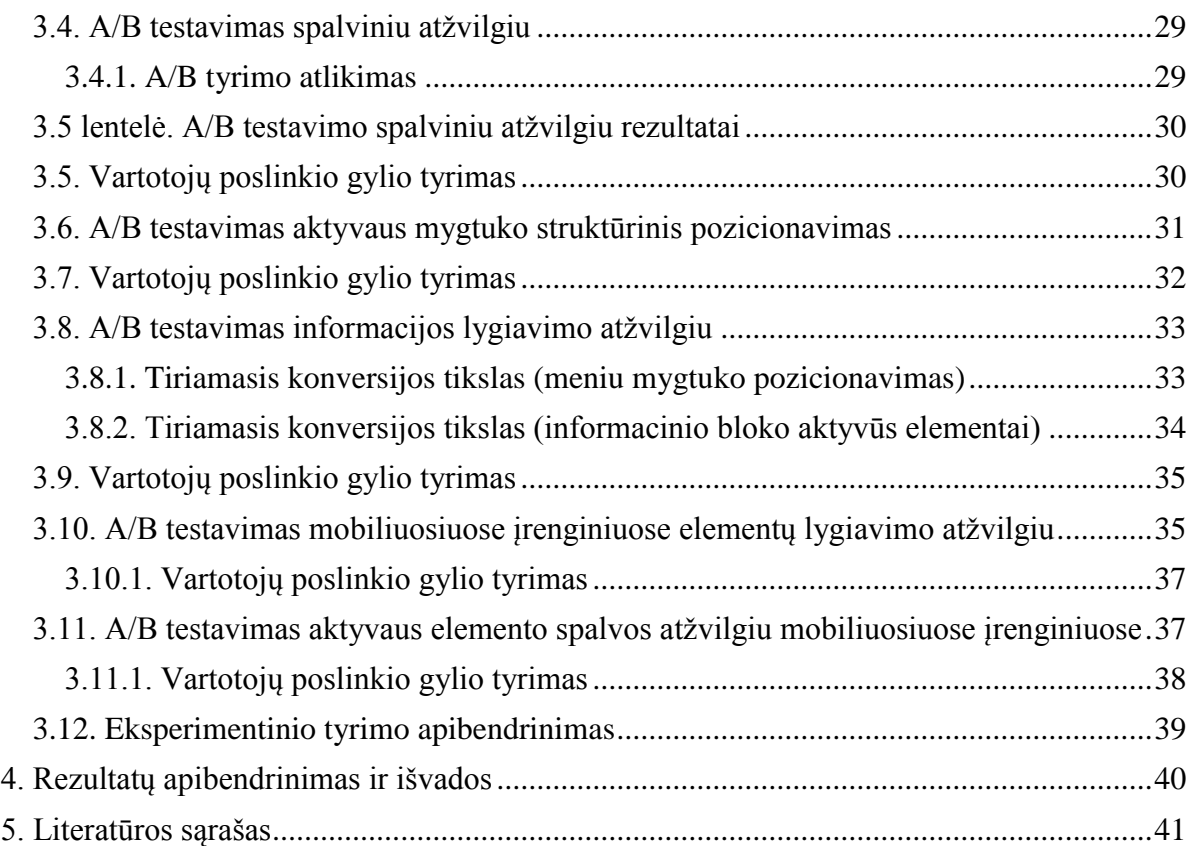

# <span id="page-7-0"></span>**LENTELIŲ SĄRAŠAS**

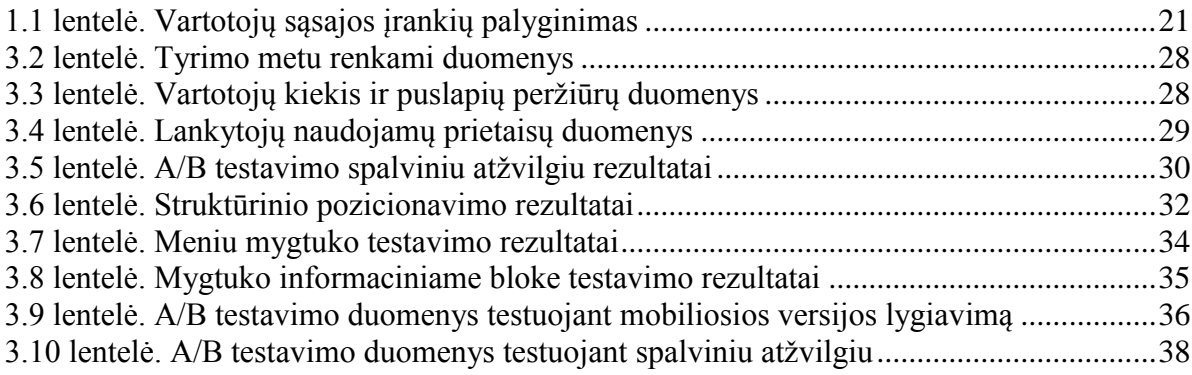

# <span id="page-8-0"></span>**PAVEIKSLŲ SĄRAŠAS**

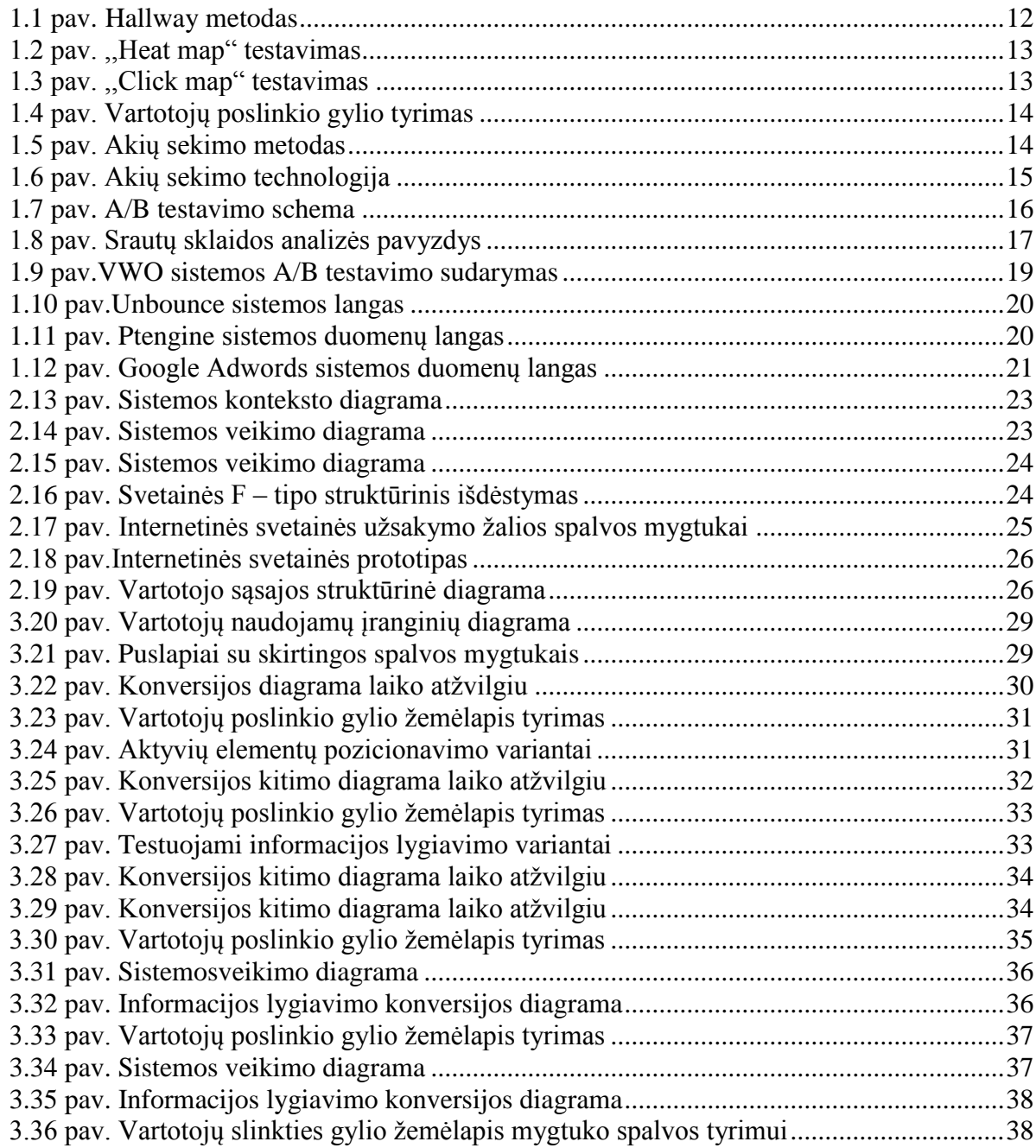

# **TERMINŲ IR SANTRUMPŲ ŽODYNAS**

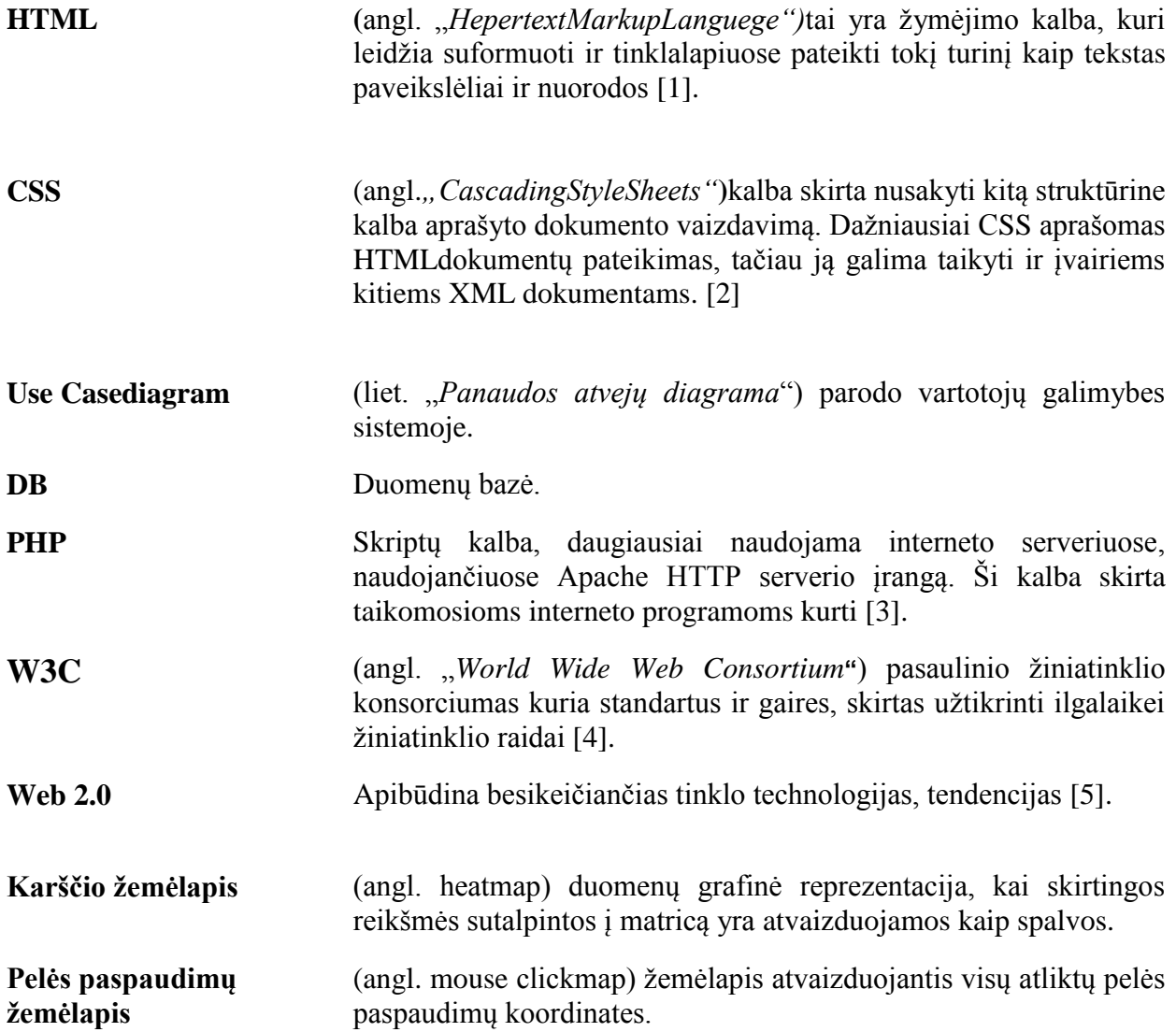

#### <span id="page-10-0"></span>**Darbo problematika ir aktualumas**

Augant internetinių svetainių, bei internetinių parduotuvių kiekiui vis daugiau dėmesio skiriama vartotojų elgsenos tyrimams. Norint padidinti parduodamų prekių kiekį svarbu ne tik prekės išvaizda, internetinės svetainės žinomumas, bet ir tam tikri struktūriniai bei dizaino sprendimai.

Dažnai internetinėje svetainėje ar elektroninės prekybos sistemoje pasiklystame dėl neaiškios struktūros, prekių išdėstymo ar tiesiog netinkamo svetainės dizaino. Tokiu atveju dažniausiai uždaromas naršyklės langas ir prarandamas potencialus pirkėjas.

Norint išsiaiškinti vartotojų elgseną internetinėse svetainėse, atliekami įvairūs patogumo, arba psichologinio pobūdžio testai. Vienas iš jų yra A/B testavimas, kurio paskirtis iš dviejų puslapio variantų atrasti geresnį, tą kuris yra naudingesnis ir atneša daugiau realios naudos.

Viena iš probleminių sričių yra A/B testavimo pritaikymas mobiliosioms svetainės versijoms (angl. "*responsive*"). Tiriant šiuos dizainus reikia atsižvelgti į tai, jog vartotojas savo veiksmus atlieka mobiliajame įrenginyje naudodamas lietimui jautrų ekraną, o ne pelę. Taigi, viena puslapio versija gali turėti didesnę konversiją naudojant monitorių, o visiškai kita ta patį puslapį atsidarius išmaniajame įrenginyje.

Atlikus tyrimą bus išsiaiškinti pagrindiniai A/B testų sudarymo principai, bei jų pritaikymas skirtingų rezoliucijų įrenginiams.

#### **Darbo tikslas ir uždaviniai**

Darbo tikslas **–** atlikti tyrimą, kuris padės išsiaiškinti internetinių svetainių A/B testų konversijos naudą bei šių testų pritaikymą skirtingų rezoliucijų prisitaikantiems dizainams.

#### **Darbo uždaviniai:**

- 1. Išanalizuoti esamus vartotojų elgsenos internetinėse svetainėse sekimo metodus, bei išsiaiškinti jų problemines sritis.
- 2. Atlikti literatūros analizę apie A/B testavimą ir išsiaiškinti pagrindinius testavimo scenatijus.
- 3. Suprojektuoti bei atlikti eksperimentą naudojant pasirinktus internetinės svetainės struktūros variantus.
- 4. Palyginti konversijos rekomendacijų taikymą darbalaukio ir mobiliojo dizaino versijoms.

#### **Techninė užduotis**

Sukurti internetinį puslapį, kuris yra reikalingas A/B testavimui atlikti.

#### **Darbo struktūra**

Dokumentas suskirstytas į skyrius pagal darbų atlikimo eigą.

Testavimo metodikų analizė – analizuojama vartotojų sąsajos tyrimų metodai bei jų įrankiai.

Eksperimentų scenarijai – skyriuje analizuojama spalvų, internetinės svetainės struktūros išdėstymo metodika. Remiantis analize sudarinėjami eksperimento scenarijai.

Eksperimento specifikacija – aprašoma eksperimento atlikimas ir gauti rezultatai.

Rezultatų apibendrinimas ir išvados – aprašomi gauti rezultatai, rekomendacijos.

Literatūra – pateikiama dokumente naudota literatūra.

Priedai – pateikiamas sukurtas programinis produktas, bei elektroninė darbo dokumentacijos kopija.

#### <span id="page-11-0"></span>**1. VARTOTOJŲ SĄSAJOS TESTAVIMO METODIKŲ IR KONVERSIJOS ANALIZĖ**

#### <span id="page-11-1"></span>**1.1. "Hallway" testavimo metodas**

Testavimo metodika, kuri pagrįsta žmonių, pirmą kartą matančių sistemą veiksmų sekimu. Toks testavimas efektyvus naujo dizaino stadijoje, kai ieškoma tinkamo sprendimo. Kadangi tyrimą galima atlikti tik su ribotu žmonių skaičiumi, bei sukurta aplinka gali įtakoti sprendimus, todėl metodika nėra tinkama jau sukurtiems ir internetinėje erdvėje paleistiems projektams.

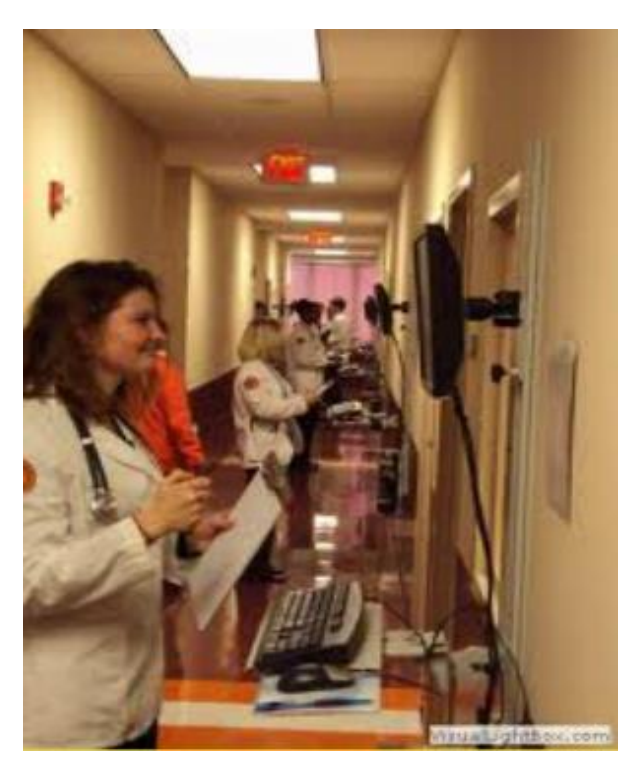

**1.1 pav. Hallway metodas**

Dažnai vartotojo sąsaja yra lengvai suprantama projektuotojams ir dizaineriams, kurie ją kūrė, bet gali būti, jog pirmą kartą ją matančiam ir nepatyrusiam vartotojui ji gali būti visiškai nesuprantama. Stebint jų veiksmus, išsiaiškinamos pagrindinės klaidos (1.1 pav.), kurias ištaisius galima patobulinti vartotojo sąsają.

#### <span id="page-11-2"></span>**1.2. Pelės sekimo metodas**

Pelės sekimas dažnai naudojamas kaip alternatyvus sprendimas akių sekimo metodui. Kadangi tyrimams atlikti nereikia specialių prietaisų ar didelės žmonių grupės. Vietoje akių judesių stebėjimo yra analizuojami pelės paspaudimai bei judesiai. Pelės sekimo tyrimai atliekami su internetiniais puslapiais. Vartotojo veiksmų įrašinėjimas vyksta dvejais būdais, parašius specialų skriptą ir įdiegus jį į internetinį puslapį. Jis renka informaciją apie vartotojo elgseną ir ją vėliau atvaizduoja naršyklėje. Abejais atvejais asmenys turi būti informuojami apie jų veiksmų įrašinėjimą.

Duomenų atvaizdavimas atliekamas akių sekimo metodo aprašytais būdais. Atliekant pelės sekimo tyrimą, tuo pačiu metu galima rinkti informaciją apie pelės paspaudimus. Toks dviejų metodų derinimas gali padėti analizuojant rezultatus. Sudarius paspaudimų žemėlapį, galima nustatyti daugiausiai ir mažiausiai spaudžiamus elementus (1.2 pav.). Tai gali atskleisti, grafinius elementus, kurie labiausiai domina vartotoją ir tuo remiantis galima atlikti pakeitimus, kurie iškeltų mažai spaudžiamus svarbius objektus ar sutelktų dėmesį i dažniausiai spaudžiamų elementų informacijos kokybę.

Pelės sekimas yra nebrangus būdas internetinių svetainių tyrimams atlikti, nes nereikia atskiros eksperimentinės grupės.

Svarbiausias šio metodo trūkumas yra duomenų patikimumas. Įmonės,atliekančios akių ir pelės sekimo tyrimus, pateikia šių metodų palyginimų skirtingas išvadas. Kompanija "Google" atlikusi vartotojų pelės judinimo elgsenos tyrimą nustatė, kad 42% naršančių žmonių pelę judina tik kai nori ką nors paspausti. Ši dalis yra gana didelė ir gali įtakoti šiluminį internetinio puslapio žemėlapį, o tai gali reikšti netikrų karštųjų zonų atsiradimą. Tik 10% žmonių judina pelę ten, kur žiūri. Siekiant pagerinti pelės stebėjimo metodą, lankytojus reikėtų informuoti, kad naršydami po internetinę svetainę jie stengtųsi vesti pelę ten, kur sutelkia dėmesį. [6]

Norint pasinaudoti šia technologija užtenka į internetinės svetainės puslapį įkopijuoti specialų skriptą ir susieti svetainę su duomenų rinkimo įrankiu, kuriame bus saugomi duomenys.

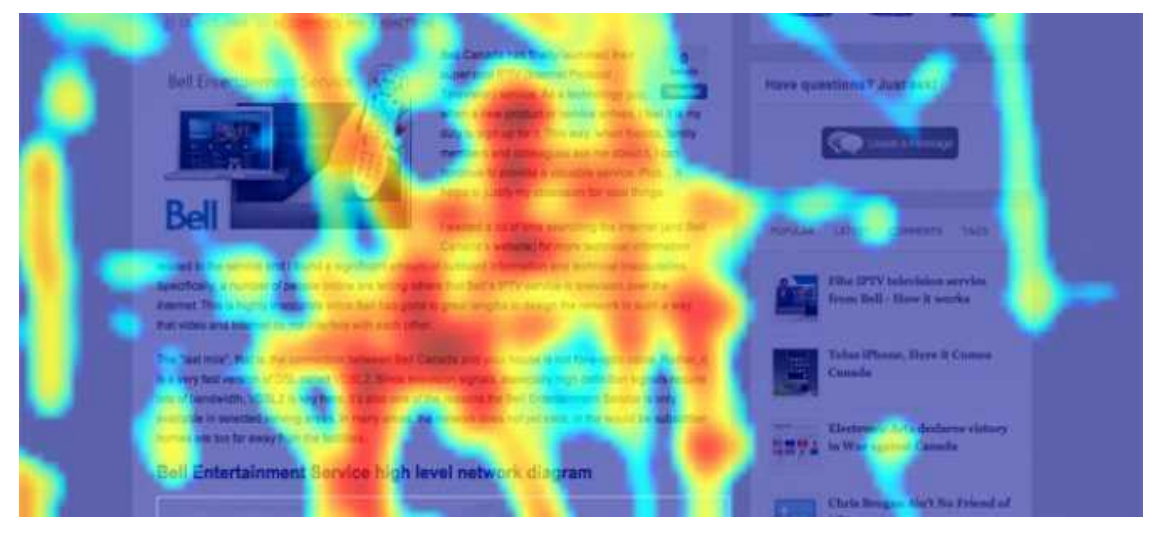

**1.2 pav. ,,Heat map" testavimas**

<span id="page-12-1"></span>Atliekant šį tyrimą, galima kartu tirti ir pelės paspaudimų vietas (1.3 pav.). Tokiu atveju tyrimas tampa išsamesnis, kadangi matome ne tik pelės judesių žemėlapį, bet ir daugiausiai paspaudimų sulaukusias vietas.

Išsiaiškinus, daugiausiai dėmesio sulaukusias internetinės svetainės vietas galima atlikti puslapio tobulinimo darbus, kurie padidintų svarbiausių elementų matomumą.

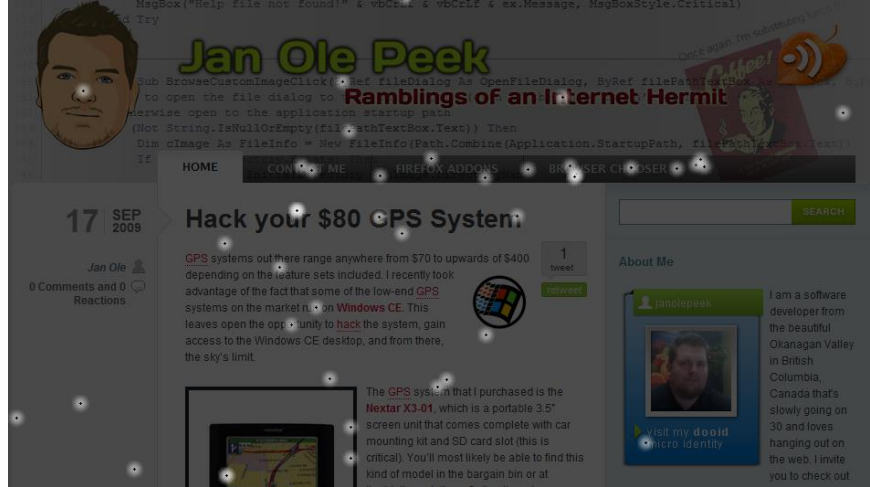

**1.3 pav.** ,**,Click map" testavimas**

#### <span id="page-12-2"></span><span id="page-12-0"></span>**1.3. Vartotojų poslinkio gylio tyrimas**

Vartotojų poslinkio gylio žemėlapis (1.4 pav.) atvaizduoja vartotojų dėmesio koncentraciją tam tikrame gylyje, kurį jie pasiekė slinkdami puslapiu žemyn. Spalvų intensyvumas skiriasi pagal vartotojų laiko, praleisto tam tikroje internetinio puslapio juostoje. Šis metodas nuo vidutinio lankytojų laiko praleisto svetainėje skiriasi tuo, jog galima matyti būtent kurioje svetainės dalyje vartotojas užtrunka ilgiausiai, kuri informacija labiausiai pastebima ir aktuali. [7]

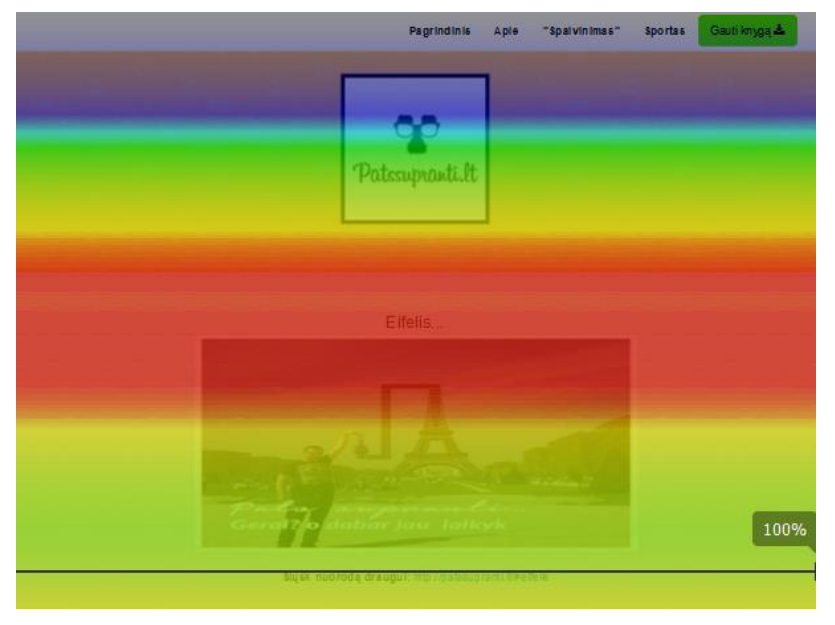

**1.4 pav. Vartotojų poslinkio gylio tyrimas**

<span id="page-13-1"></span>Taip pat toks metodas leidžia išsiaiškinti, kiek vartotojų pasiekia puslapio pabaigą ar žemesnes jo dalis. Jeigu matoma, kad dalis informacijos lieka nepastebėta apačioje, ją galima perkelti į viršutinę dalį, kuri yra labiau pastebima.

## <span id="page-13-0"></span>**1.4. Akių sekimas**

Vartotojų sąsaja yra testuojama pasitelkiant akių sekimo technologiją. Šis metodas yra sudėtingesnis, kadangi reikalinga speciali įranga, tačiau rezultatai gaunami tikslesni. Dažnai tiriama ne tik paprastų internetinių projektų grafinė sąsaja, bet ir programinė įranga, psichologijos bei reakcijos reikalaujančios sistemos. Taip pat yra galimybė tyrimus atlikti ne tik laboratorijose, bet ir už jos ribų, pvz.:lauke, tirti vairuotojų reakcijas į šalia kelio esančias reklamas.

Tyrimui atlikti reikalinga speciali įranga, tai infraraudonųjų spindulių šaltinis, kuris nukreiptas į akis ir kamerą, kuri fiksuoja akies judesius (1.5 pav.). Ši technologija leidžia ne tik sekti akių judesius, bet ir akių mirksėjimą, vyzdžių išsiplėtimą.

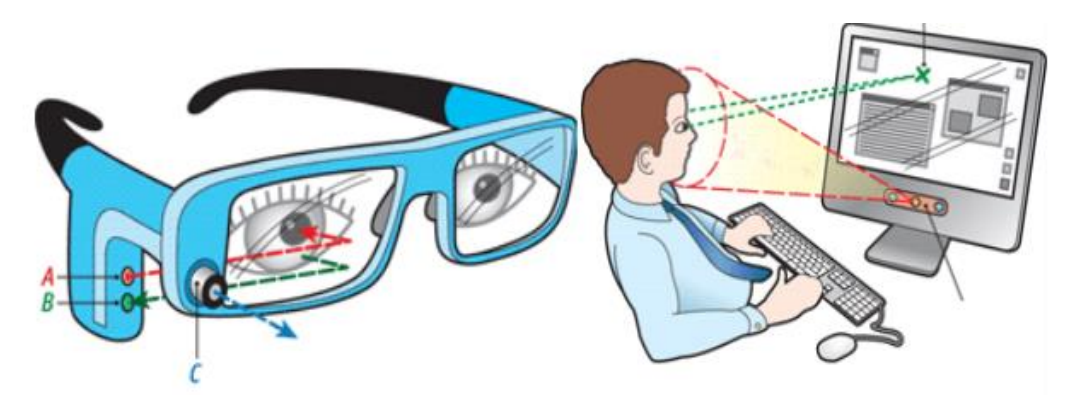

**1.5 pav. Akių sekimo metodas**

<span id="page-13-2"></span>Judėjimo žemėlapis sudaromas sekant akių judėjimą ir per nustatytą laiko vienetą fiksuojant taškus, kurie yra sujungiami linijomis (1.6 pav.). Tokiu būdu gaunama vartotojų judėjimo struktūra. Naudojant šį vaizdavimo būdą, galima nustatyti elementus, kurie pirmiausiai patraukia dėmesį. Taip pat susidaryti vartotojų vaikščiojimo po sąsają modelį. Užduodant tyrimo dalyviams konkrečias

užduotis galima nustatyti, kiek laiko užtrunka atlikti įvairius užduoties punktus. [8]

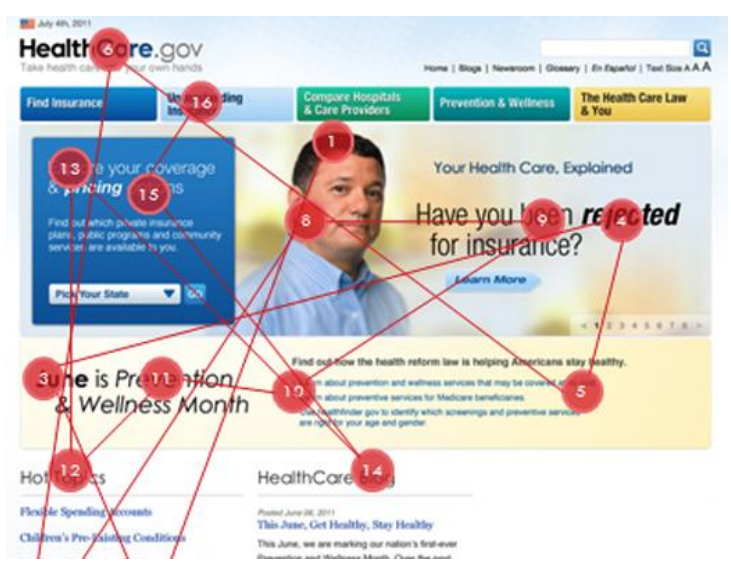

**1.6 pav. Akių sekimo technologija**

#### <span id="page-14-4"></span><span id="page-14-0"></span>**1.5. A/B testavimas**

A/B testavimas dažniausiai naudojamas elektroninėje komercijoje, norint padidinti pardavimus, tačiau šį metodą galima naudoti kitose srityse norint padidinti puslapio konversiją.

A/B testavimas padeda išsiaiškinti ar dizaino ir pozicionavimo pakeitimai duoda teigiamų rezultatų. Kiekvieną kartą, atlikus testavimą iš dviejų variantų, išaiškinamas geresnis, kuris atneša didesnę naudą.

#### <span id="page-14-1"></span>**1.5.1. Testavimo eiga**

Testavimas atliekamas sukuriant du skirtingus puslapius, kurie skiriasi modulių pozicija, arba mygtuko spalva, ir stebima,kuris variantas pasiteisina. Paliekamas laimėtojas ir vėl testuojama.

## <span id="page-14-2"></span>**1.5.2. Multi testavimas**

Šis testavimas skiriasi tuo, jog testuojama daug skirtingų derinių. Pvz.norima pagerinti produkto puslapį, tad sukuriama įvairiausių elementų derinių, su nuotraukomis, be teksto, su tekstu, su video, be video ir t.t. Testo pagalba jie kaitaliojami, galiausiai matomi įvairūs elementų deriniai, ir kaip jie įtakojo pardavimus. Dėl to nesunku išsirinkti laimėtoją ir jį įgyvendinti svetainėje. Po tokių testavimų, didėja svetainės konversijos rodiklis, tuo pačiu didėja ir pardavimai.

## <span id="page-14-3"></span>**1.5.3. Testavimo įgyvendinimas**

Padalijus vartotojų srautą į dvi dalis kiekviena iš jų nukreipiama į skirtingą A arba B svetainės puslapio versiją (1.7 pav.). Ta versiją, kurios konversiją yra didesnė (šiuo atveju "A") tas variantas yra geriau pasiteisinantis sprendimas, kadangi iš šios svetainės daugiau vartotojų atliko veiksmą ir pasiekė tikslinį puslapį.

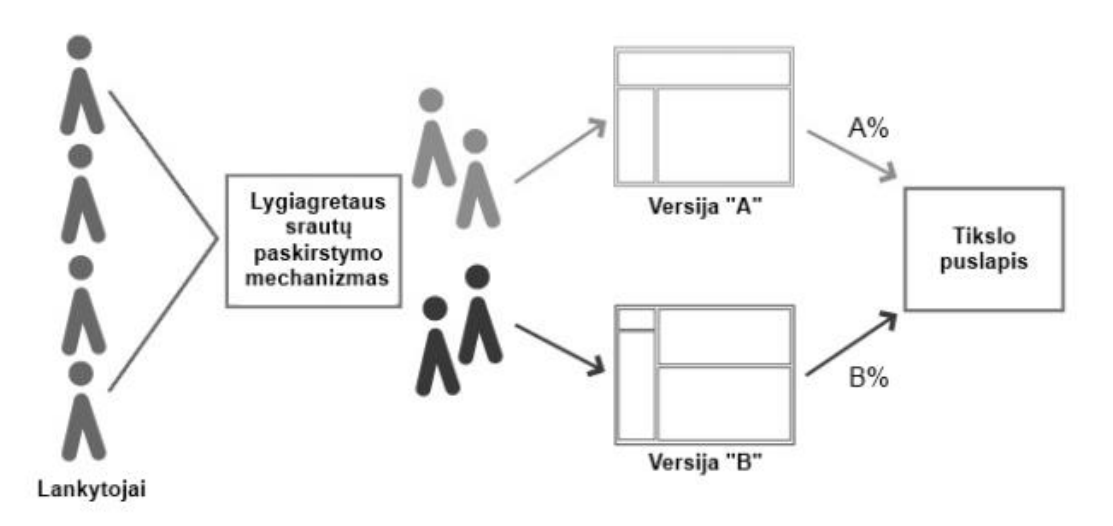

#### **1.7 pav. A/B testavimo schema**

<span id="page-15-4"></span>Kiekvienas A/B testas unikalus, tačiau dažniausiai testuojami elementai yra:

- Aktyvus mygtukas jo formuluotė, dydis, spalva, vieta;
- Antraštė, produkto aprašymas;
- Formos, ilgis ir tipai:
- Produkto kainodara, reklaminis pasiūlymas;
- Paveikslėliai, jų dydis;
- Elementų eliminavimas arba pridėjimas;
- Puslapio struktūros pakeitimai.

#### <span id="page-15-0"></span>**1.5.4. A/B testavimo sąlygos**

Atliekant A/B testavimą reikia laikytis tam tikrų sąlygų ir nedaryti klaidų:

- Būtina abi internetinio puslapio versijas testuoti vienu metu;
- Išvadas,kuri versija yra tinkamesnė galima daryti tik sulaukus pakankamo konversijų skaičiaus;
- Išmėginti kuo įvairesnius variantus, kurie gali nepritapti prie bendro svetainės dizaino (tikslas yra didesnė konversija, o ne sąsajos estetika).

#### <span id="page-15-1"></span>**1.6. Konversijos gerinimo būdų analizė**

#### <span id="page-15-2"></span>**1.6.1. Konversija**

Konversija – tai vartotojų atliktas naudingas veiksmas svetainėje, pvz.: Turintiems elektroninę parduotuvę šis rodiklis nurodo, kiek procentų apsilankiusių vartotojų apsipirko. Informacinėje svetainėje apie teikiamas paslaugas šis parametras nurodo, kiek susisiekimų sulaukėte iš apsilankiusių vartotojų. Tačiau, svetainės tikslu galime numatyti ir kitą vartotojo atliktą veiksmą, tokį kaip reklamų peržiūrą ar įėjimą į kitą puslapį spaudžiant elementą. [9]

#### <span id="page-15-3"></span>**1.6.2. Konversijos lygis**

Kiekvienai internetinei svetainei, į kurią investuojamos lėšos, iškeliami tam tikri tikslai, kurie priklauso nuo internetinės svetainės pobūdžio ir paskirties. Pavyzdžiui, daugelio elektroninių parduotuvių tikslas – parduoti prekę (žiūrint iš techninės svetainės pusės – vartotojui parodyti padėkos už pirkinį puslapį). Naujienų portalo tikslas gali būti suformuluotas pagal lankytojui parodytų puslapių skaičių, pavyzdžiui, parodyti lankytojui ne mažiau nei 10 naujienų.

Pajamas iš reklamos gaunančiai svetainei dažnai keliamas tikslas – kuo ilgesnis naršymo svetainėje laikas (pvz. svetainės tikslą pasiekia lankytojas praleidęs joje ne mažiau nei 15 min.).

Konversijos lygis (angl. conversion rate) – svarbiausias interneto svetainės efektyvumo rodiklis. Šis rodiklis rodo, kokia svetainės lankytojų dalis tapo klientais – pasiekė internetinei svetainei iškeltą tikslą. Konversijos lygis apskaičiuojamas: pasiekusių svetainės tikslą lankytojų skaičių dalijant iš viso svetainės lankytojų skaičiaus. Dažnai šis dydis išreiškiamas procentais, todėl konversijos lygis gali būti apskaičiuojamas pagal formulę:

Konversijos lygis =  $\frac{Tikslo\ pasiekimo skaičius}{Lankvtoiu skaičius} \times 100\%$ 

Vystant ir tobulinant interneto svetainę, konversijos lygio pokytis yra pagrindinis rodiklis, kuriuo remiantis vertinamas atliktų veiksmų efektyvumas. [10]

#### <span id="page-16-0"></span>**1.6.3. Srautų sklaidos analizė**

Jeigu siekiama, kad svetainės lankytojas pasiektų svetainei iškeltą tikslą, daugeliu atvejų jis turi atlikti tam tikrą veiksmų seką. Pavyzdžiui tam, kad internetinės parduotuvės lankytojas įsigytų prekę, jis turi - atsidaryti prekių sąrašą, pasirinktą prekę įkelti į prekių krepšelį, įvesti pristatymo adresą ir sumokėti už prekes. Atlikęs visus šiuos veiksmus lankytojas pasiekia svetainės tikslą – jis nukreipiamas į padėkos už pirkinį puslapį. Bendras svetainės konversijos lygis apskaičiuojamas: prekes įsigijusių lankytojų skaičių dalijant iš bendro lankytojų skaičiaus.

Taip pat galima apskaičiuoti ir tarpinių žingsnių (puslapių) konversijos lygį. Pavyzdžiui, prekių krepšelio puslapio konversijos lygis apskaičiuojamas: pristatymo adreso puslapį atidariusių lankytojų skaičių dalijant iš prekių krepšelį atidariusių lankytojų skaičiaus.

Tam, kad būtų padidintas bendras svetainės konversijos lygis, reikia padidinti mažiausio pralaidumo puslapio konversiją. Srautų sklaidos analizė (angl. Funnel analysis) yra metodas, leidžiantis aptikti mažiausio pralaidumo puslapius (angl. Bottleneck pages). Tad pirmiausia identifikuojama tikslo pasiekimui reikalingų lankytojų veiksmų seka, o vėliau skaičiuojamas kiekvieno žingsnio konversijos lygis taip aptinkant mažiausio pralaidumo puslapius . Paveikslėlyje (pav. 1.8) pateiktas internetinės parduotuvės srautų sklaidos analizės pavyzdys.

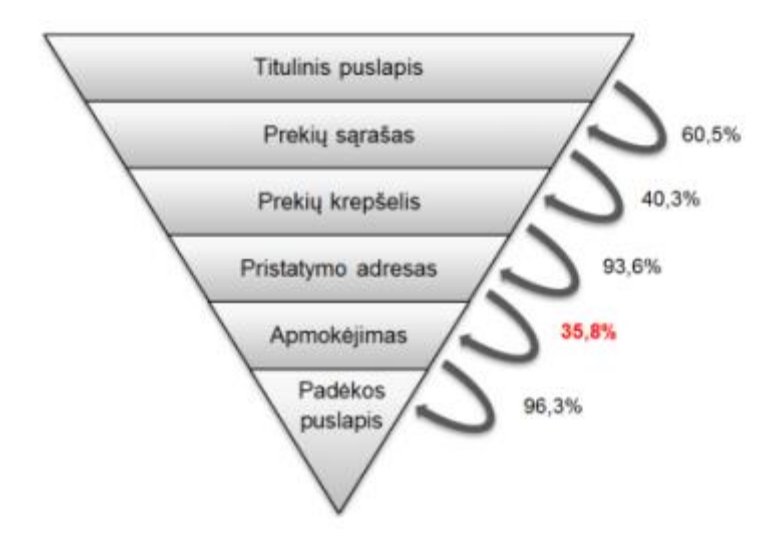

**1.8 pav. Srautų sklaidos analizės pavyzdys**

<span id="page-16-1"></span>Pagal (pav.1.8) pateiktą srautų sklaidos analizės pavyzdį, pirmiausiai reikia didinti pristatymo adreso įvedimo puslapio pralaidumą,atliekant tam tikras korekcijas. [10]

## <span id="page-17-0"></span>**1.6.4. Konversijos gerinimas**

Siekiant pagerinti konversiją savo internetinėje svetainėje, pirmiausiai reikia išsiaiškinti tikslinę auditoriją, svetainės tikslus. Kodėl vartotojas ateina į puslapį? Taip pat analizuojami pagrindiniai elementai tokie kaip meniu, navigacija, informacijos pateikimas. Turint visą informaciją, vartotojus bei svetainę, reikia stengtis prisitaikyti prie vartotojų ir patenkinti skirtingų tikslinių grupių lūkesčius.

Antrasis etapas yra išsiaiškinti svetainės silpnąsias vietas, kas joje galėtų veikti geriau ir kas galėtų padidinti konversiją. Reikia identifikuoti įėjimo į svetainę puslapius, (angl. Landing pages) ir juos optimizuoti taip,kad lankytojas nepaliktų svetainės, naršytų toliau, o galiausiai atliktų reikiamą veiksmą.

Turinys yra pagrindinis elementas internetinėje svetainėje, todėl jis turi būti pateiktas taip, jog vartotojui būtų lengva įsisavinti bei naviguoti joje.

Vienas iš būdų patikrinti kas internetiniame puslapyje veikia silpnai yra A/B testavimas. Šis bandymų tipas leidžia ištirti realių vartotojų veiksmus ir išsiaiškinti, kuris variantas yra geresnis.

Norint padidinti konversiją iki maksimumo reikia nuolat tobulinti ir ieškoti geresnių sprendimų, ypač įdiegiant naujas funkcijas.

#### <span id="page-17-1"></span>**1.7. Vartotojo sąsajos testavimo metodikų analizės išvados**

- Pelės sekimo metodas nėra visiškai tikslus, dėl akių ir pelės judėjimo nesinchroniškumo. Tačiau ši technologija lengvai integruojama bei nereikalauja papildomos įrangos.
- Akių sekimo technologija tikslesnė, tačiau papildoma įranga reikalinga eksperimentui gali įtakoti rezultatus. Dėl papildomų kaštų prietaisams metodas nėra dažnai atliekamas įprastoms internetinėms svetainėms.
- Galima daryti išvadą, kad A/B testavimo rezultatai yra tikslūs, kadangi tyrimą galima atlikti su didele žmonių auditorija jiems nežinant.

#### <span id="page-18-0"></span>**1.8. Eksperimento programinės įrangos analizė**

#### <span id="page-18-1"></span>**1.8.1. A/B testavimo įrankis Visual Website Optimizer (VWO)**

Įrankis, galintis atlikti keletą skirtingų testų vienu metu. Galima atlikti A/B testavimą, bei pelės paspaudimų sekimą. Norint atlikti A/B testavimą reikalinga puslapio nuoroda internete. Sistemoje, pasirinkus testo tipą ir įvedus internetinio puslapio adresą, redaktoriumi sudarinėjame testuojamus variantus (1.9 pav.). Taip pat nustatome pagrindinį puslapio tikslą, pagal kurį bus skaičiuojama puslapio konversija. Išsaugojus testuojamas versijas, sugeneruojamas programinis kodas, kurį reikia įterpti į testuojamą puslapį. Atlikus šiuos veiksmus galima matyti testuojamojo puslapio duomenis ir konversijos lygį.

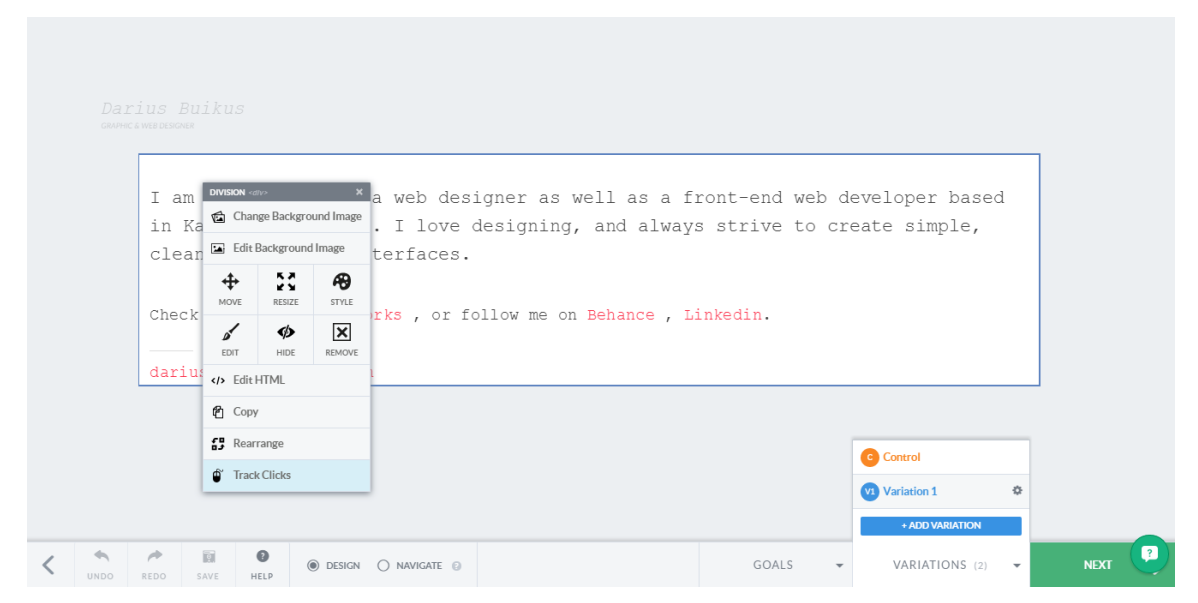

**1.9 pav.VWO sistemos A/B testavimo sudarymas**

<span id="page-18-3"></span>Testavimo įrankis turi funkcionalumą, kuris leidžia atlikti keletą skirtingų testų vienu metu. Redaktorius leidžia atlikti visas pagrindines puslapio redagavimo funkcijas, keisti dydį, spalvą, poziciją, paveikslėlius ir išjungti elementą. To pilnai pakanka atliekant internetinės svetainės A/B testavimą.

Surinkti duomenys pateikiami grafiškai, taip padeda patogiau sekti eksperimento rezultatus ir daryti tam tikras išvadas.

#### <span id="page-18-2"></span>**1.8.2. Svetainės kūrimo bei analizavimo sistema Unbounce**

Tai yra įrankis kurio pagalba galima sukurti internetinę svetainę (1.10 pav.). Sistema turi integruotus "Google Analytics", "KISSmetrics",bei A/B testavimo įrankius. Sukūrus internetinį puslapį ir atlikus vartotojų analizavimo įrankių aktyvavimą, rezultatus galime matyti realiu laiku.

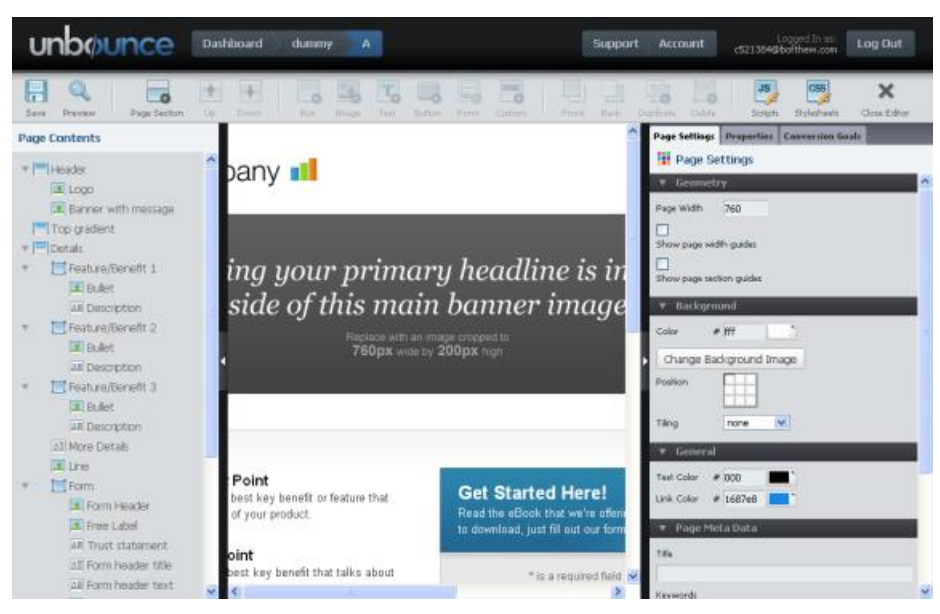

**1.10 pav.Unbounce sistemos langas**

<span id="page-19-1"></span>"Unbounce" sistema leidžia atlikti keletą skirtingų testų vienu metu, tačiau turi apribojimą, kadangi testavimus galima atlikti tik su sistema sukurtais puslapiais.

#### <span id="page-19-0"></span>**1.8.3. Ptengine testavimo įrankis**

Ptengine įrankis (1.11 pav.) skirtas sekti vartotojų slinkties gylio ir pelės paspaudimų svetainėje žemėlapį. Taip pat suteikia galimybę matyti vartotojų srautą, laiką praleistą internetinėje svetainėje, bei kokiu įrenginiu buvo atidarytas puslapis.

Įrankis buvo pasirinktas dėl savo funkcionalumo, kuris leidžia tirti vartotojų slinkties gylį ir pelės paspaudimus. Taip pat sistema suteikia galimybę sekti iš kur vartotojas atėjo į internetinę svetainę ir kokiu prietaisu. Duomenis atvaizduoja grafiškai ir suteikia galimybę analizuoti atskirus duomenis,susijusius su vartotojais, atėjusiais naudojantis mobiliaisiais prietaisais.

Norint įdiegti šį įrankį sukuriamas projektas ir įkopijuojamas sugeneruotas programinis kodas tiesiogiai į internetinį puslapį. Atlikus šiuos veiksmus pradedami analizuoti duomenys.

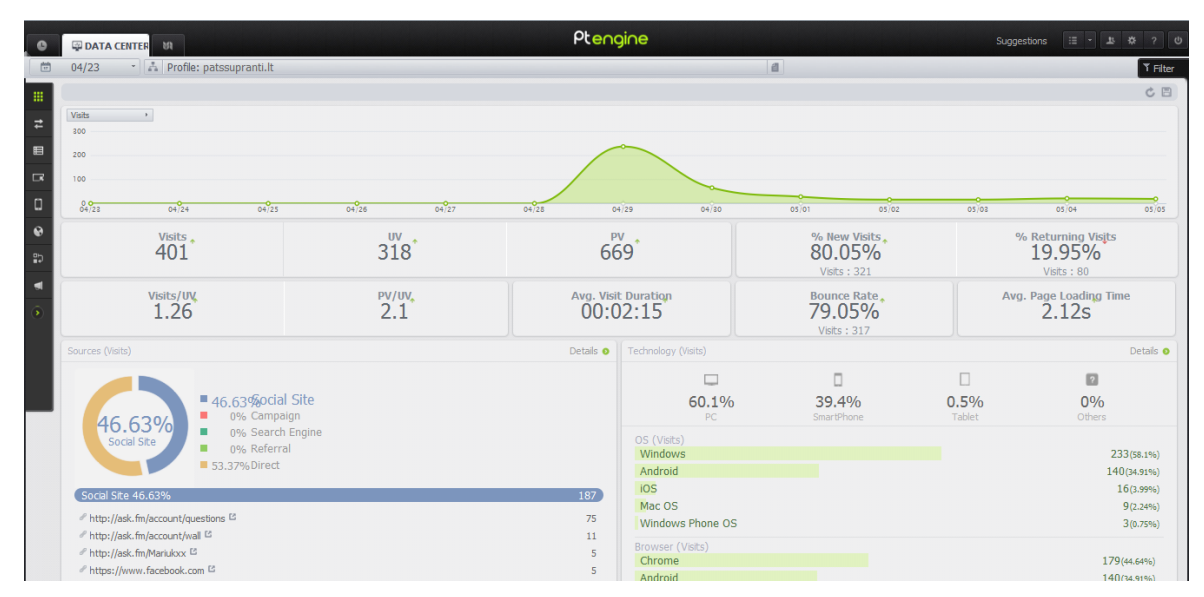

<span id="page-19-2"></span>**1.11 pav. Ptengine sistemos duomenų langas**

#### <span id="page-20-0"></span>**1.8.4. Google analytics duomenų sekimo sistema**

Įrankis (1.12 pav.) leidžiantis sekti bei analizuoti internetinių svetainių lankytojų duomenis. Pagrindinis "Google Analytics" langas parodo glaustą informaciją apie unikalių vartotojų skaičius, paspaudimų kiekį, vidutinę apsilankymo trukmę ir pan. Šis įrankis turi daug funkcijų, kurios leidžia ne tik rinkti, bet ir analizuoti informaciją. Įvertinti tam tikrus vykdomus internetinės svetainės tobulinimo ar reklamavimo darbus pinigais, kadangi "Google Analytics" susinchronizuotas su populiariu "Google" korporacijos reklamos įrankiu "Google Adwords".

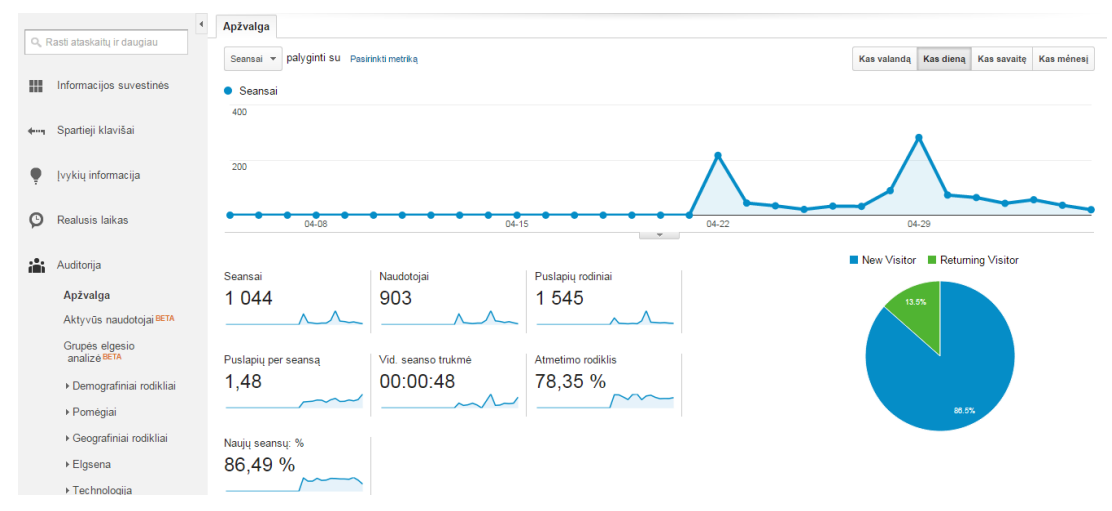

**1.12 pav. Google Adwords sistemos duomenų langas**

<span id="page-20-3"></span>Norint įdiegti "Google Analytics" įrankį reikia turėti "Google" profilį. Kitas žingsnis yra užpildyti pagrindinę informaciją, bei įvesti svetainės adresą (URL). Užpildžius visą reikiamą informaciją, sistema sugeneruoja programinį kodą, kurį reikia išsaugoti internetiniame puslapyje, kurį norima analizuoti.

Siekiant surinkti kuo daugiau duomenų apie testuojamos internetinės svetainės lankytojus, buvo nuspręsta integruoti šį įrankį, kadangi jis leidžia analizuoti vartotojų amžių, lytį, bei kokiu prietaisu buvo apsilankyta svetainėje. Taip pat naujausio "Google Analytics" funkcijos leidžia atlikti ir puslapio konversijos skaičiavimus.

## <span id="page-20-1"></span>**1.9. Vartotojo sąsajos testavimo įrankių analizės išvados**

<span id="page-20-2"></span>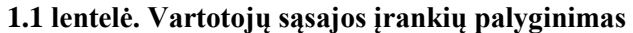

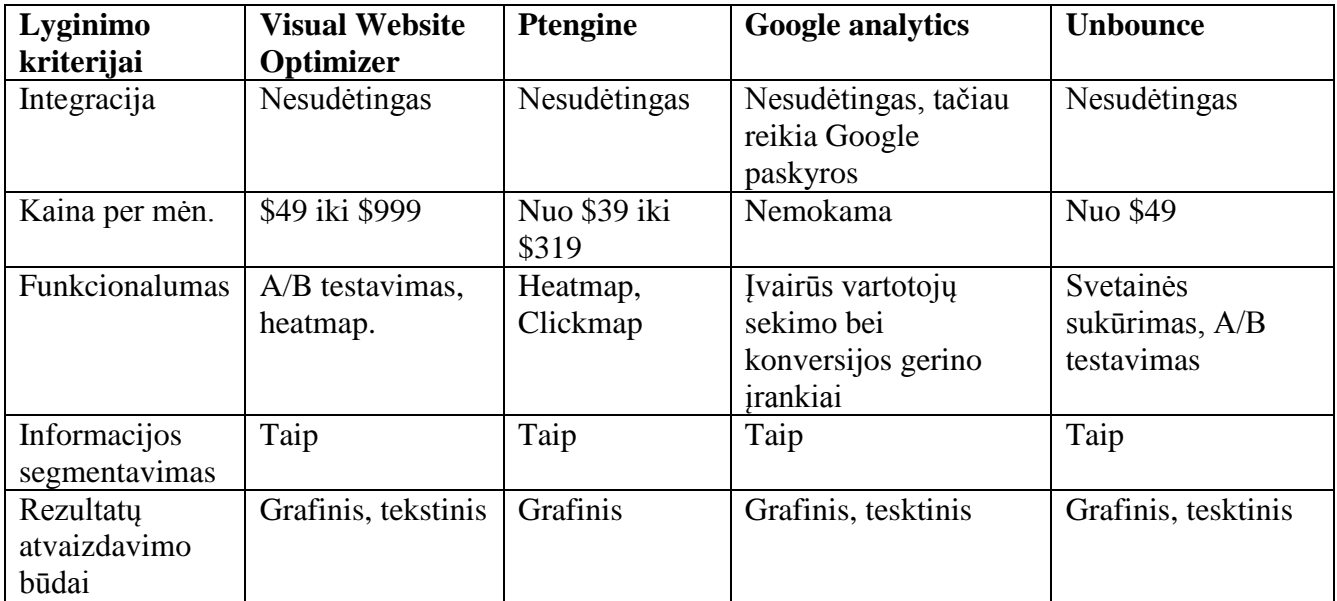

Norint gauti tikslesnius eksperimento rezultatus vartotojų sąsajai testuoti reikia naudoti keletą skirtingų metodų, pvz. A/B metodą kombinuoti su vartotojų slinkties gylio žemėlapiu. Buvo pasirinkti trys įrankiai "Visual Website Optimizer", "Ptengine", "Google analytics" jų pagalba bus galima atlikti A/B testavimą, vartotojų slinkties gylio analizę, bei surinkti duomenis apie vartotojų naudojamus prietaisus naršant internetinėje svetainėje.

#### <span id="page-22-0"></span>**2. EKSPERIMENTO SUDARYMAS**

#### <span id="page-22-1"></span>**2.1. A/B testavimo sistemos konteksto diagrama**

Konteksto diagrama vaizduoja srautus tarp vartotojo kompiuterio, interneto ir serverio. Paveikslėlyje (2.13 pav.) matomi du srautai, kreipimasis ir atsakas. Kompiuteryje esanti interneto naršyklė internetu perduoda signalą serveriui, vykdomi skaičiavimai, ir nukreipiamieji veiksmai A/B testavimo sistemoje. Gauti rezultatai grąžinami į kompiuterio ekraną.

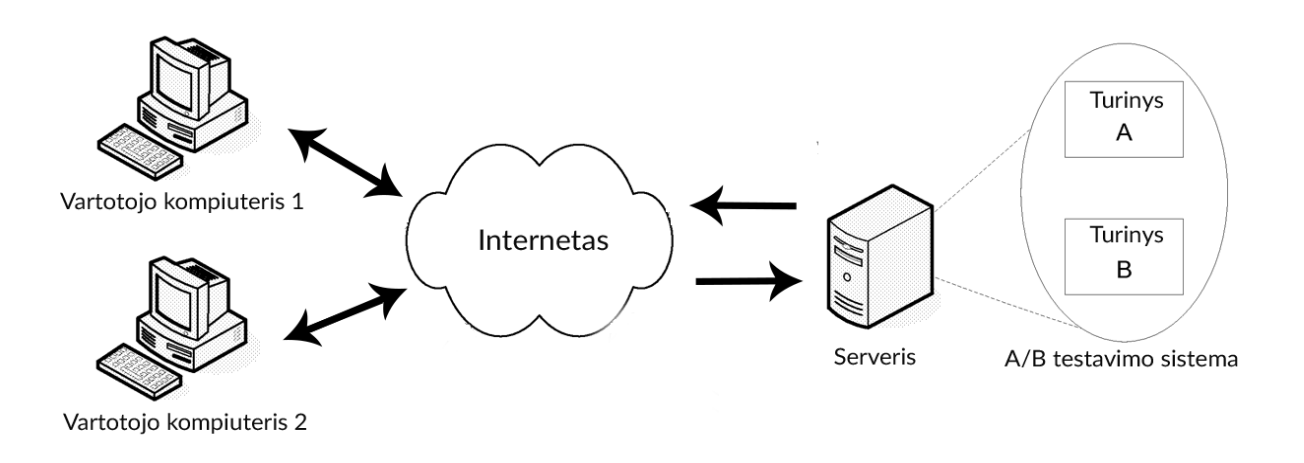

#### **2.13 pav. Sistemos konteksto diagrama**

Sistemos veikimo schema vaizduoja, kokiu būdu yra skirstomi vartotojų srautai. Kadangi tiriamojo objekto adresas turi būti toks pats, o atvaizduojamas turinys turi skirtis. Skirtingiems vartotojams, reikalingas valdantysis organas (2.14 pav.) , kuris nusprendžia į kokia puslapio versiją nukreipti.

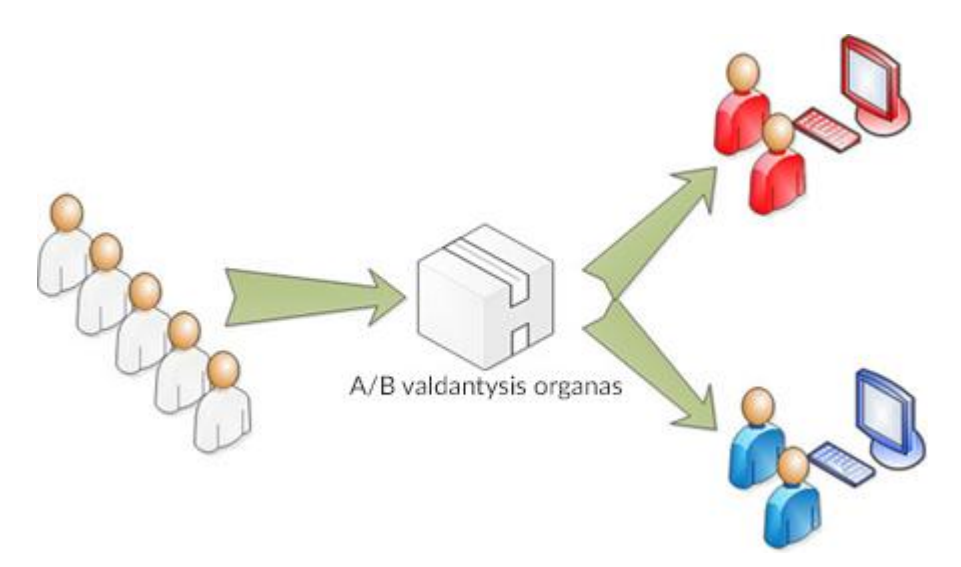

**2.14 pav. Sistemos veikimo diagrama**

#### <span id="page-22-3"></span><span id="page-22-2"></span>**2.1.1. Sistemos specifikacija pateikta UML diagrama**

Sistemos specifikacijos schemoje matomas jos veikimo principas (2.15 pav.). Naujam vartotojui atėjus į internetinį puslapį, pirmiausiai tikrinamas jo ID. Jeigu tai naujas vartotojas, jam priskiriamas ir atvaizduojamas vienas iš dviejų Html, Css. Jeigu ID jau egzistuoja, tada atrenkamas ir atvaizduojamas jau ankščiau priskirtas dizaino variantas.

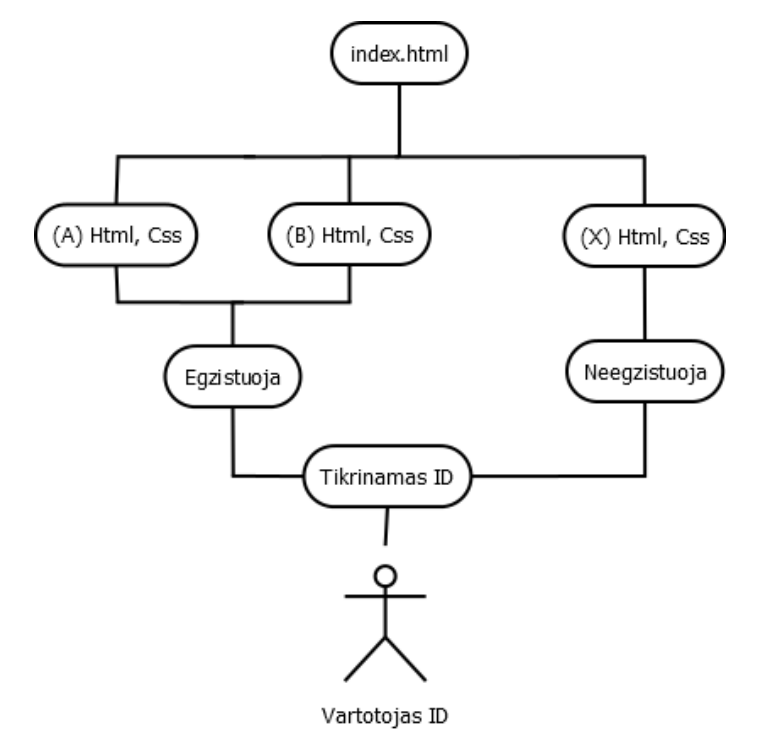

**2.15 pav. Sistemos veikimo diagrama**

#### <span id="page-23-1"></span><span id="page-23-0"></span>**2.2. Planuojami testavimo atvejai struktūriniu atžvilgiu**

Norint išsiaiškinti tam tikras internetinių svetainių patogumo specifikas, bei jų pritaikymą mobiliems įrenginiams, reikia ištirti pagrindinius ir dažniausiai sutinkamus struktūros sprendimus. Kiekvienas atvejis unikalus, tačiau galima įžvelgti panašumus, todėl testavimui sudaryti tam tikri atvejai. Jų pagalba bus siekiama išsiaiškinti pagrindinius A/B testavimo sudarymo principus, bei ištirti ar tie patys dėsniai galioja tiek mobiliai, tiek įprastai kompiuteriniai versijai.

#### **F-tipo išdėstymo pritaikymas prisitaikančiam dizainui.**

F-tipo interneto puslapio išdėstymas (2.16 pav.) yra paremtas [keliais akies judėjimo krypties](http://en.wikipedia.org/wiki/Eye_tracking)  [tyrimais.](http://en.wikipedia.org/wiki/Eye_tracking) Šie tyrimai leido suprasti, kad dauguma interneto naršytojų akimis puslapį skenuoja *"F"*  raidės formos būdu: iš pradžių pastebėdami kairį viršutinį kampą, vėliau judant į dešinę puslapio viršumi arba kairiuoju kraštu žemyn.

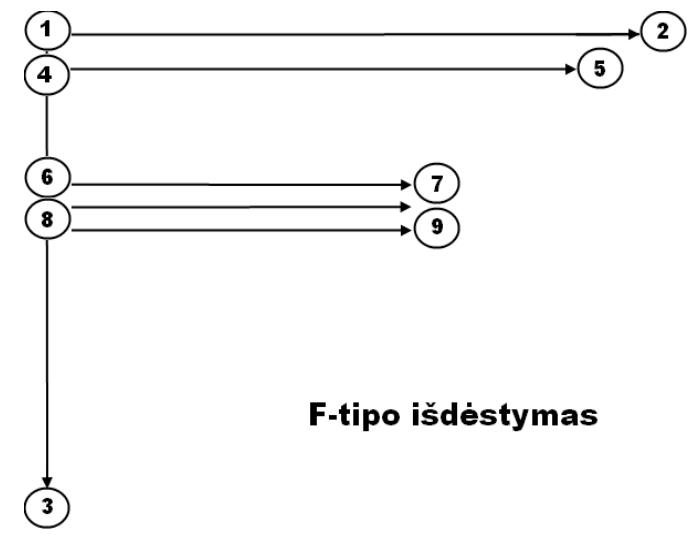

<span id="page-23-2"></span>**2.16 pav. Svetainės F – tipo struktūrinis išdėstymas**

## **Vartotojas puslapyje dažniausiai natūraliai elgiasi taip:**

- Žvilgsnis į viršutinį kairį kampą (1 taškas).
- Naršytojo žvilgsnis krypsta puslapio viršumi iš kairės į dešinę (nuo 1 iki 2 taško).
- Naršytojo žvilgsnis krypsta puslapio šonu (nuo 1 iki 3 taško).
- Skaitytojas nusileidžia eilute žemiau ir skenuoja ją visą iš kairės į dešinę (nuo 4 iki 5 taško).
- Vėliau įjungiamas skenavimo režimas ir peržvelgiamas visas likęs puslapis.

Žvilgsnis juda iš kairės į dešinę ir viena eilute žemiau pakartojama. Dažniausiai interneto puslapis skaitomas iš kairės į dešinę ir iš viršaus į apačią. Svarbiausius elementus interneto puslapyje galime išdelioti hierarchiškai pagal svarbą.

Kadangi F tipo išdėstymo metodika yra gana sena, reikia išsiaiškinti kaip šis metodas yra pritaikomas prisitaikančiam dizainui, tai yra mobiliajai dizaino versijai.

Puslapio tikslo elementą reikia pozicionuoti atsižvelgiant į F tipo išdėstymo metodą, tai galimai padidintų puslapio konversiją.

## <span id="page-24-0"></span>**2.3. Planuojami testavimo atvejai spalviniu atžvilgiu**

Spalva sukuria tinklalapio nuotaiką ir paryškina firminį stilių. Jeigu norima suteikti saugios, konservatyvios išvaizdos, dažnai yra naudojama - mėlyna spalva. Tai šalta spalva, naudojama daugelyje tinklalapių, ji suteikia saugumobei santūrumo įspūdį. Parenkant spalvas, svarbu atsižvelgti į auditoriją, pateikiamą informaciją ir į tinklalapio stilių.

Siekiant išryškinti elementus, padidinti jų matomumą, dažnai internetinės svetainės dizaine įkomponuojama ryški, kartais netgi nederanti spalva. Ji atkreipia vartotojo dėmesį ir tai gali padėti padidinti puslapio konversijos dydį. Viena iš dažnai naudojamų aktyvių spalvų - raudona. Ji išryškina tekstą ir vaizdus, iškelia juos į pirmą planą. Naudojama akcentams, ji skatina žmones priimti greitus sprendimus, tai yra puiki spalva "Pirkti dabar" arba "Spauskite čia" mygtukams, svetainės antraštėms.

Kita, gana dažnai naudojama spalva kaip priemonė norint padidinti konversijų kiekį - žalia (pav. 2.17). Ji asocijuojasi su sąžiningumu, optimizmu ir harmonija. Elektroninėje prekyboje neretai pasirenkama žalios spalvos pirkimo mygtukai, kadangi vartotojas spausdamas žalią mygtuką jaučiasi saugiai. [11]

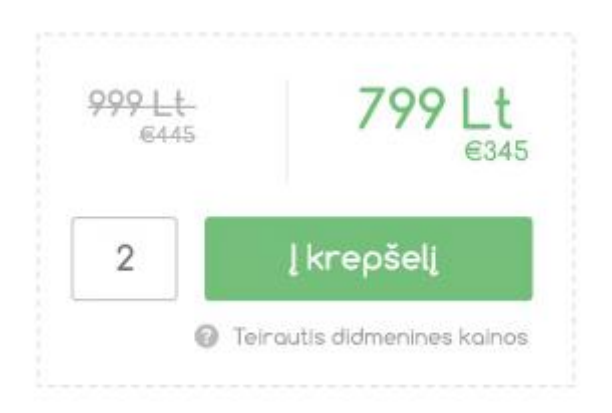

**2.17 pav. Internetinės svetainės užsakymo žalios spalvos mygtukai**

<span id="page-24-1"></span>Oranžinė – reiškia draugiškumą, tačiau kartu ir gana agresyvi, todėl itin tinka akcentams, mygtukams ir nuorodoms.

Geltona – jaunatviška, optimistiška, šiek tiek isteriška, todėl taip pat naudojama skatinantiems veikti mygtukams ar nuorodoms, tačiau elektroninėje komercijoje sutinkama rečiau.

Violetinė – raminanti, svajinga, jauki, asocijuojanti su išmintimi. Dažnai naudojama grožio prekių industrijoje. [12]

Išanalizavus spalvų gamą, bus pasirinkta keletas spalvų ir bus atliktas aktyvaus mygtuko A/B testavimas.

#### <span id="page-25-0"></span>**2.4. Sudaromas internetinės svetainės prototipas**

Sudaromas tiriamos internetinės svetainės prototipas (2.18 pav.). Viršutinėje dalyje pozicionuojamas meniu, kuris turi aktyvų ir išsiskiriantį mygtuką. Žemiau seka logotipas ir viršutinės dalies fonas. Sekančiame bloke talpinami pavadinimai, nuotraukos, bei nuoroda į tam tikros informacijos dalį. Viduryje įsiterpia reklaminis skydelis, kuris susideda iš grafinio elemento, šūkio skatinančio atlikti veiksmą bei aktyvaus mygtuko. Toks svetainės modelis turi keletą testuojamų elementų, taip pat jį bus nesudėtinga modifikuoti atliekant A/B testavimą.

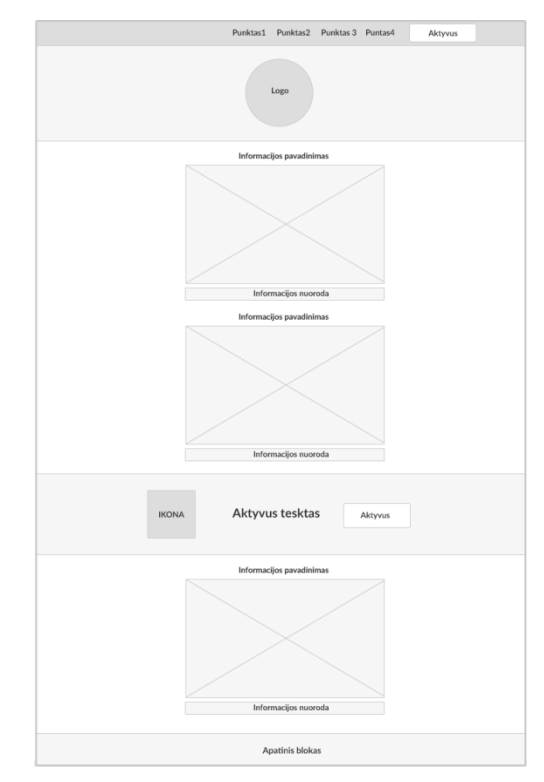

**2.18 pav.Internetinės svetainės prototipas**

## <span id="page-25-2"></span><span id="page-25-1"></span>**2.5. Vartotojų sąsajos struktūra**

Vartotojo sąsajos struktūrinė diagrama (2.19 pav.) parodo, sistemos puslapių išdėstymą ir vartotojo galimybes į jas patekti.

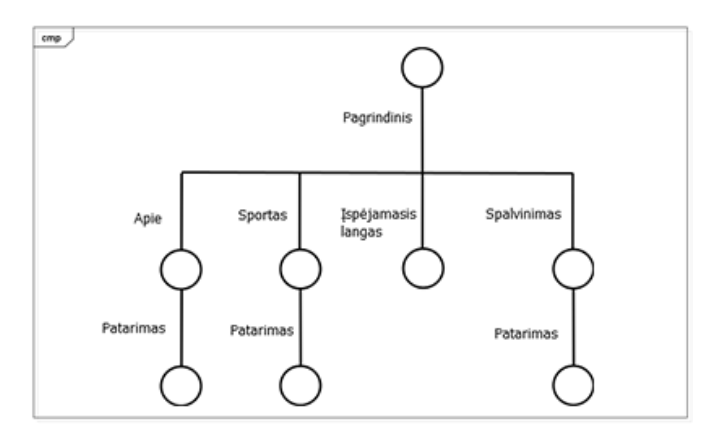

<span id="page-25-3"></span>**2.19 pav. Vartotojo sąsajos struktūrinė diagrama**

#### **Struktūros puslapių aprašymas:**

- Pagrindinis šiame puslapyje atvaizduojama pagrindinė informacija, linksmos nuotraukos. Iš šio puslapio galima patekti į visas kitas kategorijas. Pagrindiniame puslapyje yra aktyvus mygtukas, kurį paspaudus atsiranda informacinis skydelis.
- Apie informacija apie projektą su aktyviu elementu vedančiu į vidinį puslapį su papildoma informacija.
- Sportas medžiaga susijusi su sportu ir aktyviu elementu, vedančiu į puslapį su patarimu.
- Spalvinimas atitinkanti informacija su aktyviu elementu į vidinį puslapį.

Kiekviename puslapyje atliekamas skirtingas A/B testas, tokiu būdu galima ištirti skirtingų veiksnių įtaką konversijai.

#### <span id="page-27-0"></span>**3. EKSPERIMENTO SPECIFIKACIJA**

#### <span id="page-27-1"></span>**3.1. Tyrimo pagrindimas**

Šiuo tyrimu siekiama ištirti A/B testavimo metodikos efektyvumą. Taip pat atlikti karščio (angl. heatmap) tyrimą, kuris padeda sudarinėti struktūrinius variantus. Atlikus eksperimentus, išanalizuoti gautus rezultatus ir pateikti išvadas.

Kadangi išmaniųjų įrenginių naudojimas didėja, tyrime bus siekiama išsiaiškinti A/B metodo principų pritaikymą mobiliosioms svetainės versijoms.

#### <span id="page-27-2"></span>**3.2. Tyrimo įvertinimo parametrai**

A/B testavimo metu gauti duomenys pateikiami vizualiais grafikais, laiko ir konversijos kitimo atžvilgiu. Internetinio puslapio vartotojų slinkties karščio duomenys pateikiami vizualiais spalvos intensyvumo žemėlapiais. Kiti vartotojų duomenys pateikiami lentelėse.

Tyrimui reikalingi (3.2 lentelė) duomenys renkami trimis internetinių svetainių analizavimo įrankiais, vėliau susisteminami ir pateikiamos atitinkamos išvados.

| <b>Parametras</b>                                      | Paaiškinimas                                                                                          | <b>Vienetai</b>          |
|--------------------------------------------------------|----------------------------------------------------------------------------------------------------|--------------------------|
| Konversija                                             | Skaičius parodantis, kiek vartotojų atliko<br>nustatytą naudingą veiksmą.                             |                          |
| Konversijos norma                                      | Procentinė dalis lankytojų, kurie atliko<br>nustatytą naudingą veiksmą.                               | Procentai                |
| Paspaudimų skaičius                                    | Pelės paspaudimų kiekis visame<br>internetiniame puslapyje.                                           |                          |
| Vartotojų skaičius pasiekęs<br>tam tikrą puslapio gylį | Vartotojų skaičius, nurodantis kokį gylį jie<br>pasiekia slinkdami žemyn internetiniame<br>puslapyje. | Procentai                |
| Puslapių parodymų skaičius                             | Skaičius, parodantis bendrą puslapių<br>peržiūrų kiekį.                                               | Procentai                |
| Unikalių vartotojų kiekis                              | Vartotojų kiekis apsilankiusių internetiniame<br>puslapyje.                                           | $\overline{\phantom{a}}$ |
| Vidutinė senso trukmė                                  | Parodo kiek vidutiniškai vartotojas praleido<br>laiko svetainėje.                                     | Sekundės                 |

<span id="page-27-4"></span>**3.2 lentelė. Tyrimo metu renkami duomenys**

## <span id="page-27-3"></span>**3.3. Vartotojų duomenų analizė**

Stengiantis išsiaiškinti vartotojų poreikius, buvo analizuojami lankytojų duomenys (3.3 lentelė). Matome, kad svetainėje apsilankė 1428 vartotojų, kurie vidutiniškai svetainėje praleisdavo apie 34 sekundes ir atvertė vidutiniškai po 1,5 puslapio.

<span id="page-27-5"></span>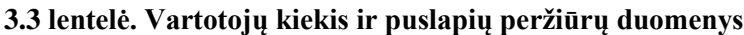

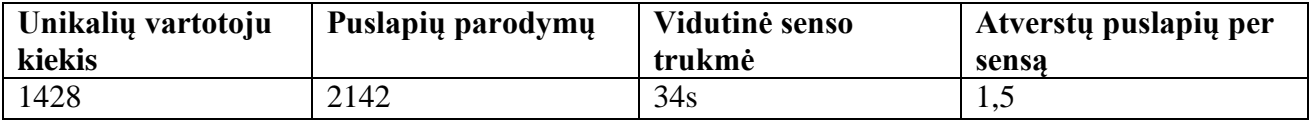

Internetinės svetainės lankomumas išoriniais prietaisais matomas (3.20 pav.). Išanalizavus duomenis matome, jog vis didesnę dalį užima mobilieji įrenginiai. Kita vertus, planšetiniai kompiuteriai bent jau Lietuvos rinkoje, šiuo metu nėra labai populiarūs.

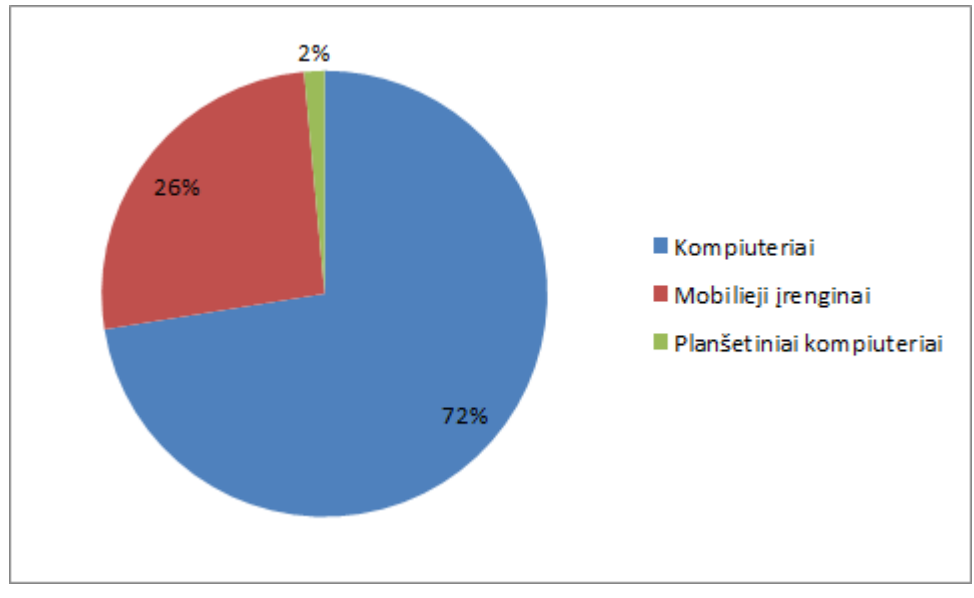

**3.20 pav. Vartotojų naudojamų įranginių diagrama**

#### <span id="page-28-3"></span><span id="page-28-2"></span>**3.4 lentelė. Lankytojų naudojamų prietaisų duomenys**

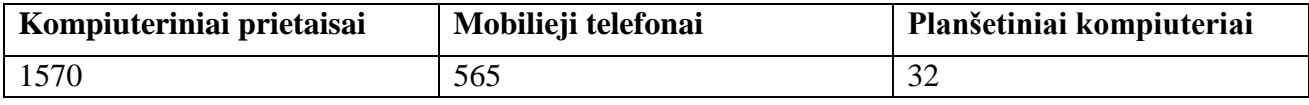

Kaip matyti (3.4 lentelė) naudojantis kompiuteriu į internetinę svetainę atėjo 1570 vartotojų, tai atitinka 72% visų lankytojų. Naudojantis mobiliaisiais įrenginiais, atėjo 565 vartotojai, kas atitinka 26%, o planšetėmis yra 32, tai atitinka 2% visų vartotojų.

Kadangi mobiliųjų telefonų vartotojų kiekis yra pakankamai didelis, todėl eksperimento metu bus testuojamos ir mobiliosios internetinės svetainės versijos. Gauti rezultatai lyginami su didelės rezoliucijos monitoriams pritaikytais variantais.

## <span id="page-28-0"></span>**3.4. A/B testavimas spalviniu atžvilgiu**

Tyrimo metu bus tiriami skirtingų spalvų, pozicijų ir skirtingais elementais papildyti dizaino variantai.

## <span id="page-28-1"></span>**3.4.1. A/B tyrimo atlikimas**

Pagrindinio puslapio eksperimente buvo sukurtos dvi pradinio puslapio versijos (A) ir (B) variantai (3.21 pav.). Vartotojams buvo pateiktos dvi identiškos puslapio versijos su skirtingomis mygtuko spalvomis, kurių paspaudimas yra pagrindinis puslapio tikslas. Išanalizavus spalvų panaudojimo aktyviems elementams teorija, pasirenkamos dvi spalvos, žalia ir raudona.

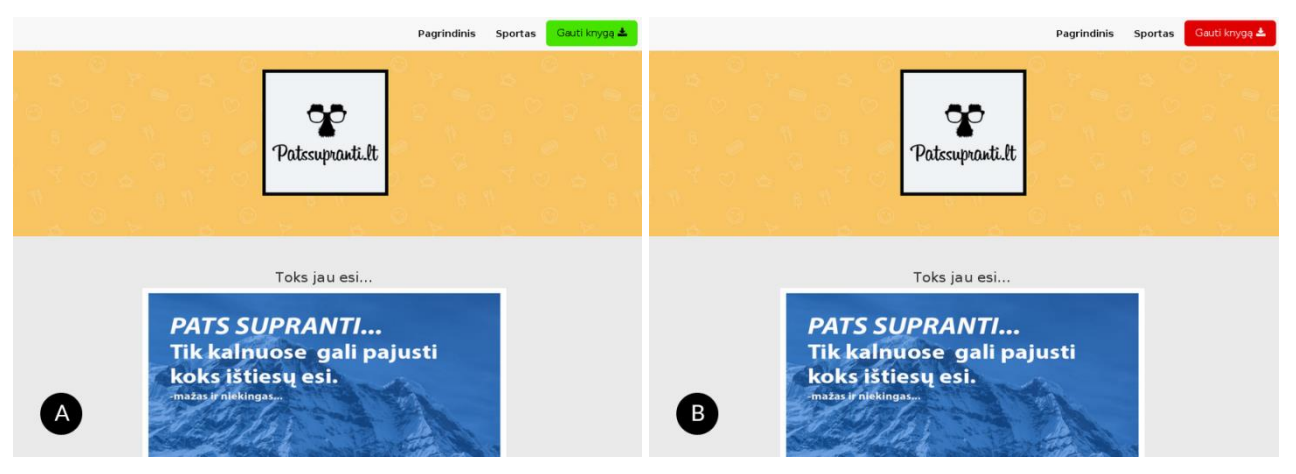

<span id="page-28-4"></span>**3.21 pav. Puslapiai su skirtingos spalvos mygtukais**

Grafike (3.22 pav.) matoma konversijos kitimas laike. Pastebima, jog visame tyrimo periode pirmojo varianto konversija yra didesnė.

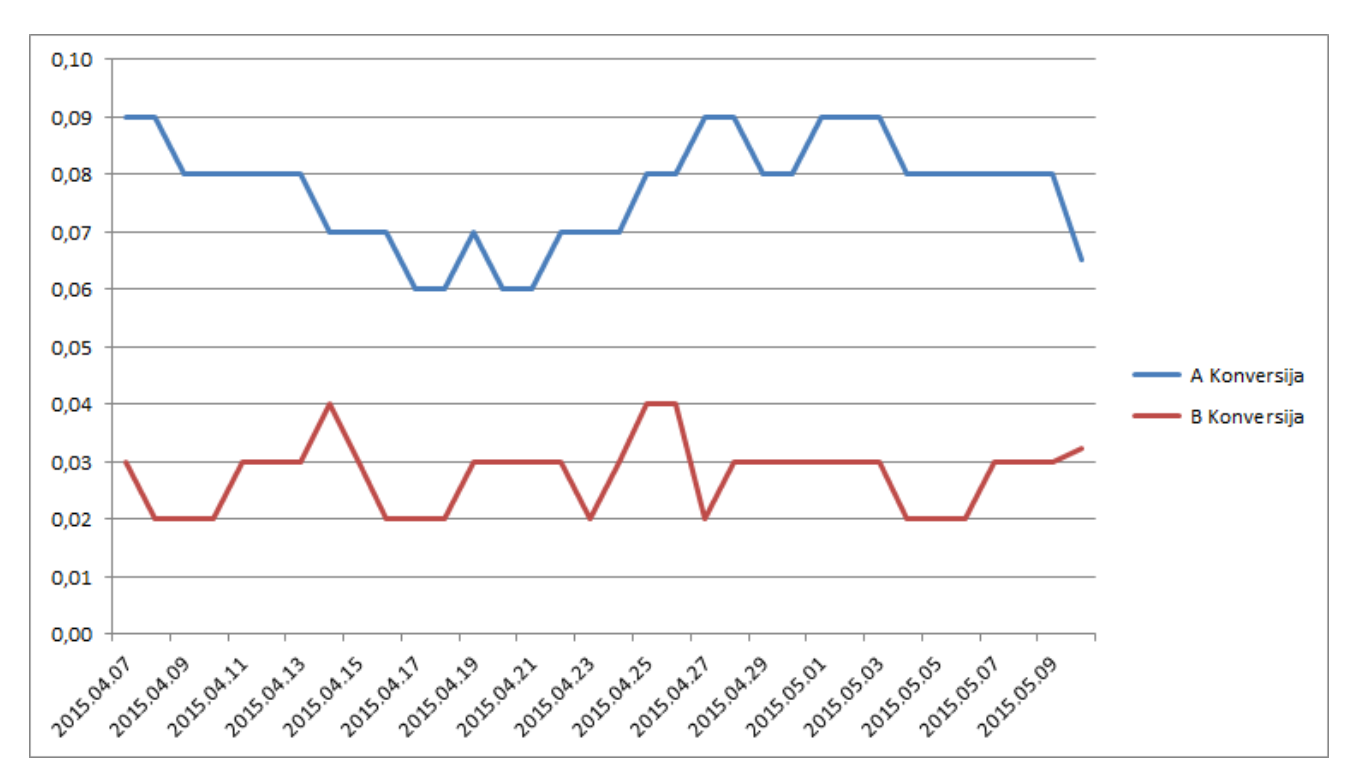

**3.22 pav.** K**onversijos diagrama laiko atžvilgiu**

## <span id="page-29-2"></span><span id="page-29-0"></span>**3.5 lentelė. A/B testavimo spalviniu atžvilgiu rezultatai**

![](_page_29_Picture_166.jpeg)

Susisteminus duomenis matome (5.5 lentelė), kad bendra puslapio konversija siekia 4,93%. Pirmojo (A) varianto konversija yra 6.52%, antrojo 3.22%. Matoma, kad (A) varianto konversija daugiau kaip 50% didesnė, negu antrojo varianto.

## <span id="page-29-1"></span>**3.5. Vartotojų poslinkio gylio tyrimas**

Papildomai buvo atliktas vartotojų poslinkio gylio žemėlapio tyrimas. Norint įsitikinti ar mygtuko pozicionavimas yra tinkamoje vietoje. Spalvos intensyvumas svyruoja nuo geltonos iki raudonos. Puslapio viršuje (3.23 pav.) matome plačiausią raudonos spalvos juostą, tai reiškia, jog vartotojai toje vietoje praleido daugiausiai laiko. Todėl galime daryti išvadą, kad mygtuko pozicionavimas yra teisingas.

![](_page_30_Picture_0.jpeg)

**3.23 pav. Vartotojų poslinkio gylio žemėlapis tyrimas**

## <span id="page-30-1"></span><span id="page-30-0"></span>**3.6. A/B testavimas aktyvaus mygtuko struktūrinis pozicionavimas**

Eksperimento metu tiriama aktyvaus elemento pozicijos įtaka kitų elementų atžvilgiu konversijai. Šiuo atveju mygtukas, kuris skatina atlikti veiksmą yra pozicionuojamas dešinėje ir kairėje pusėje. Vidinio puslapio eksperimente buvo sukurtos dvi pradinio puslapio versijos (A) ir (B) variantai (3.25 pav.).Vartotojams buvo pateiktos dvi identiškos puslapio versijos. Pirmojoje internetinio puslapio versijoje (A), tekstinė informacija yra kairėje, o mygtukas pozicionuojamas dešinėje. Antrajame variante (B), aktyvus mygtukas yra kairėje, o tekstinė informacija dešinėje.

<span id="page-30-2"></span>![](_page_30_Picture_4.jpeg)

**3.24 pav. Aktyvių elementų pozicionavimo variantai**

Grafike (3.25 pav.) matomas konversijos kitimas laike. Pastebima, jog pirmojo varianto konversija yra didesnė.

![](_page_31_Figure_1.jpeg)

**3.25 pav. Konversijos kitimo diagrama laiko atžvilgiu**

<span id="page-31-2"></span><span id="page-31-1"></span>**3.6 lentelė. Struktūrinio pozicionavimo rezultatai**

![](_page_31_Picture_163.jpeg)

Susisteminus duomenis matoma (5.6 lentelė), kad bendra puslapio konversija yra 6.35%. Pirmojo (A) varianto konversija yra 8.94%, antrojo 3.71%. Matoma, kad (A) varianto konversija yra daugiau kaip 50% didesnė, negu antrojo (B) varianto.

## <span id="page-31-0"></span>**3.7. Vartotojų poslinkio gylio tyrimas**

Papildomai buvo atliktas vartotojų poslinkio gylio žemėlapio tyrimas. Norint įsitikinti ar mygtuko pozicionavimas yra tinkamoje vietoje. Spalvos intensyvumas svyruoja nuo tamsiai mėlynos iki raudonos. Vietoje, kurioje patalpintas mygtukas (3.26 pav.) matome plačią raudonos spalvos juostą, tai reiškia, kad šioje dalyje vartotojai užtruko daugiausiai laiko. Iš visų apsilankiusių, 75% vartotojų puslapyje pamatė šią informacijos dalį. Išanalizavus vartotojų slinkties gylio žemėlapį, galime daryti išvadą, kad mygtuko pozicionavimas yra tinkamas.

![](_page_32_Figure_0.jpeg)

**3.26 pav. Vartotojų poslinkio gylio žemėlapis tyrimas**

## <span id="page-32-2"></span><span id="page-32-0"></span>**3.8. A/B testavimas informacijos lygiavimo atžvilgiu**

Eksperimento metu tiriama mygtuko pozicijos, bei fono įtaka konversijai. Šiuo atveju naudotas multi testavimo metodas, sukurtos trys versijos su skirtingais lygiavimo variantais. Vienas jų, skyrėsi fonu. Puslapyje du testuojami mygtukai: vienas - meniu juostoje, kitas - viršutiniame informaciniame bloke.

Testuojamame puslapyje buvo sukurtos trys pradinio puslapio versijos (A), (B) ir (C) variantai (3.27 pav.). Pirmojoje internetinio puslapio versijoje tekstinė informacija ir aktyvus mygtukas yra lygiuojama kairėje. Meniu juostoje mygtukas yra dešinėje pusėje. Antrajame variante informacija yra centruota, o meniu esantis mygtukas yra kairėje pusėje. Trečiasis variantas nuo antrojo skiriasi meniu mygtuko pozicionavimu informacinio bloko fonu.

![](_page_32_Picture_5.jpeg)

**3.27 pav. Testuojami informacijos lygiavimo variantai**

<span id="page-32-3"></span>Šis testavimas turi du aktyvius tikslus. Pirmasis aprašytame informaciniame bloke, antrasis meniu juostoje, kurio pozicionavimas yra dešinėje ir kairėje pusėje. Remiantis F tipo išdėstymu žmogaus žvilgsnis juda iš kairės į dešinę. Atsižvelgiant į tai, kairiau esantis mygtukas būtų pastebimas ankščiau. Norint išsiaiškinti naudingesnį mygtuko pozicionavimą sudarytas šis testas.

## <span id="page-32-1"></span>**3.8.1. Tiriamasis konversijos tikslas (meniu mygtuko pozicionavimas)**

Grafike (3.28 pav.) matomos pirmojo aktyvaus elemento (mygtukas esantis viršutiniame meniu) konversijos kitimas laike. Pastebima, kad pirmojo varianto konversija yra didesnė.

![](_page_33_Figure_0.jpeg)

**3.28 pav. Konversijos kitimo diagrama laiko atžvilgiu**

<span id="page-33-2"></span><span id="page-33-1"></span>![](_page_33_Picture_176.jpeg)

![](_page_33_Picture_177.jpeg)

Susisteminus duomenis matome (5.7 lentelė), jog bendra puslapio konversija siekia 12.08%. Pirmojo (A) varianto konversija yra 15.64%, antrojo 14.61%, trečiojo 6.11%. Išsiaiškinta, kad (A) ir (B) varianto konversija yra panaši, o (C) daugiau kaip 50% mažesnė. Todėl, galime daryti išvadą, kad pirmasis ir antrasis dizaino variantas yra geriausias konversijos atžvilgiu.

## <span id="page-33-0"></span>**3.8.2. Tiriamasis konversijos tikslas (informacinio bloko aktyvūs elementai)**

Grafike (3.29 pav.) matoma, kad visų trijų variantų rezultatai yra panašūs. (B) varianto konversija yra didžiausia, tačiau netiek ženkliai, jog galėtume daryti tam tikras išvadas.

![](_page_33_Figure_7.jpeg)

<span id="page-33-3"></span>**3.29 pav. Konversijos kitimo diagrama laiko atžvilgiu**

<span id="page-34-2"></span>**3.8 lentelė. Mygtuko informaciniame bloke testavimo rezultatai**

|             | Konversija | Paspaudimu | <b>Puslapio</b> | Bendra puslapio konversija |
|-------------|------------|------------|-----------------|----------------------------|
|             |            | skaičius   | lankytojai      |                            |
| Variantas A | 11.17%     | 20         | 179             | 12.64%                     |
| Variantas B | 14.62%     | 25         | 171             |                            |
| Variantas C | 12.22%     | 22         | 180             |                            |

Susisteminus duomenis matoma (3.8 lentelė), jog bendra puslapio konversija siekia 12.64%. Pirmojo (A) varianto konversija yra 11.17%, antrojo (B) 14.62%, trečiojo (C) 12.22%. Nustatyta, kad visų variantų konversija skiriasi neženkliai. Tikslios išvados, kuris lygiavimas geriausias daryti negalima.

## <span id="page-34-0"></span>**3.9. Vartotojų poslinkio gylio tyrimas**

Papildomai buvo atliktas vartotojų poslinkio gylio žemėlapio tyrimas, kuriuo norima įsitikinti ar mygtuko pozicionavimas yra tinkamoje vietoje. Spalvos intensyvumas svyruoja nuo tamsiai mėlynos iki raudonos. Puslapio viršuje (3.30 pav.) matome žalios ir raudonos spalvos juostas, todėl galime daryti išvadą, kad mygtuko pozicionavimas yra teisingas.

![](_page_34_Figure_5.jpeg)

**3.30 pav. Vartotojų poslinkio gylio žemėlapis tyrimas**

## <span id="page-34-3"></span><span id="page-34-1"></span>**3.10. A/B testavimas mobiliuosiuose įrenginiuose elementų lygiavimo atžvilgiu**

Mobiliųjų įrenginių vartotojai sudaro ketvirtadalį visų apsilankiusiųjų, todėl A/B testavimas atliekamas ir su prisitaikančiu dizainu.

![](_page_35_Picture_0.jpeg)

**3.31 pav. Sistemosveikimo diagrama**

<span id="page-35-1"></span>Buvo sukurtos dvi pradinio puslapio versijos (A) – mygtuką ir tekstą lygiuojant centre ir (B) – lygiuojant kairėje pusėje. Šis eksperimentas padės išsiaiškinti, kuris lygiavimo tipas geriau konvertuojasi mobiliajame puslapių dizaine.

Grafike (3.32 pav.) matomas konversijos kitimas laike. Analizuojant duomenis matoma, kad pirmojo varianto konversija yra didesnė.

![](_page_35_Figure_4.jpeg)

<span id="page-35-2"></span><span id="page-35-0"></span>![](_page_35_Picture_139.jpeg)

![](_page_35_Picture_140.jpeg)

Susisteminus duomenis matoma, jog bendra puslapio konversija siekia 5,87%. Pirmojo (A) varianto konversija yra 7.09%, antrojo 4.62%. Lentelėje (3.9 lentelė) matoma, kad (A) varianto konversija daugiau kaip 30% didesnė, negu antrojo varianto.

## <span id="page-36-0"></span>**3.10.1. Vartotojų poslinkio gylio tyrimas**

Papildomai buvo atliktas vartotojų poslinkio gylio žemėlapio tyrimas (3.33 pav.), kuriuo norima įsitikinti ar mygtuko pozicionavimas yra tinkamoje vietoje. Kadangi mygtukas patenka į intensyviausią juostą, kurioje vartotojai praleido daugiausiai laiko. Galima teigti, kad mygtuko pozicionavimas tinkamas.

![](_page_36_Picture_3.jpeg)

**3.33 pav. Vartotojų poslinkio gylio žemėlapis tyrimas**

## <span id="page-36-2"></span><span id="page-36-1"></span>**3.11. A/B testavimas aktyvaus elemento spalvos atžvilgiu mobiliuosiuose įrenginiuose**

Buvo sukurtos dvi pradinio puslapio versijos (A) ir (B) variantai (3.34 pav.) su skirtingomis spalvomis, raudona ir žalia. Spalvos yra tos pačios kaip ir kompiuterinėje darbalaukio versijoje, tai padės išsiaiškinti ar didinant konversiją tie patys principai tinka prie rezoliucijos prisitaikančiam dizainui.

<span id="page-36-3"></span>![](_page_36_Picture_7.jpeg)

**3.34 pav. Sistemos veikimo diagrama**

Grafike (3.35 pav.) matoma konversijos kitimas laike. Analizuojant duomenis nustatyta, kad pirmojo varianto konversija yra didesnė.

![](_page_37_Figure_1.jpeg)

**3.35 pav. Informacijos lygiavimo** k**onversijos diagrama**

<span id="page-37-2"></span><span id="page-37-1"></span>**3.10 lentelė. A/B testavimo duomenys testuojant spalviniu atžvilgiu**

|             | Konversija | Paspaudimu<br>skaičius | <b>Puslapio</b><br>lankytojai | Bendra puslapio konversija |
|-------------|------------|------------------------|-------------------------------|----------------------------|
| Variantas A | 11.46%     | 29                     | 253                           | 9.44%                      |
| Variantas B | 7.35%      | 18                     | 245                           |                            |

Susisteminus duomenis, galima teigti, kad bendra puslapio konversija siekia 9,44%. Pirmojo (A) varianto konversija yra 11.46%, antrojo (B) 7.35%. Lentelėje (3.10 lentelė) matoma, kad (A) varianto konversija daugiau kaip 30% didesnė, negu antrojo varianto.

## <span id="page-37-0"></span>**3.11.1. Vartotojų poslinkio gylio tyrimas**

Papildomai buvo atliktas vartotojų poslinkio gylio žemėlapio tyrimas (3.36 pav.), kuriuo norima įsitikinti ar mygtuko pozicionavimas yra tinkamoje vietoje. Kadangi mygtukas patenka į intensyviausią juostą, kurioje vartotojai praleido daugiausiai laiko. Galima teigti, kad mygtuko pozicionavimas tinkamas.

<span id="page-37-3"></span>![](_page_37_Picture_8.jpeg)

**3.36 pav. Vartotojų slinkties gylio žemėlapis mygtuko spalvos tyrimui**

## <span id="page-38-0"></span>**3.12. Eksperimentinio tyrimo apibendrinimas**

- Atlikus eksperimentą, testuojant spalvas, žalios konversija yra didesnė tiek mobiliojoje, tiek didelės rezoliucijos internetinio puslapio dizaino versijoje.
- Testuojant informacijos lygiavimą ir apibendrinant rezultatus, geriausią konversiją pasiekė puslapio variantai, kurių informacija ir aktyvus sekamas konversijos elementas buvo centruotas.
- F tipo išdėstymo taisyklė yra teisinga, kadangi žvilgsnio užfiksavimas yra dešinės pusės krašte. Nors kairėje pusėje esantis mygtukas žvelgiant iš dešinės į kairę pastebimas ankščiau, tačiau atsižvelgiant į rezultatus, galima teigti, kad veiksmingiau aktyvius meniu elementus pozicionuoti dešinėje pusėje.

## <span id="page-39-0"></span>**4. REZULTATŲ APIBENDRINIMAS IR IŠVADOS**

- 1. Išanalizavus vartotojų elgsenos sekimo metodus išaiškinta, kad pelės ir akių sekimo rezultatai nėra visiškai tikslūs, todėl buvo pasirinktas A/B testavimo metodas internetinių puslapių konversijos didinimui.
- 2. Atlikus literatūros analizę, buvo išsiaiškinti pagrindiniai testavimo scenarijai, kurie labiausiai įtakoja konversijos didėjimą .
- 3. Naudojant F tipo išdėstymo taisyklę aktyviems elementams,eksperimente pasiekiama 30 - 50% didesnė konversija, galima daryti išvadą, kad F – tipo struktūrinis išdėstymas yra efektyvi priemonė konversijos didinimui.
- 4. Palyginus darbalaukio ir mobiliosios dizaino versijos rezultatus, testuojant elementus spalviniu ir lygiavimo atžvilgiu, didelių konversijos skirtumų nepastebėta. Todėl galime daryti išvadą, jog prisitaikantiems dizainams galime taikyti tokias pačias rekomendacijas kaip įprastai svetainei.

## <span id="page-40-0"></span>**5. LITERATŪROS SĄRAŠAS**

- [1] P. W. a. J. H. Russell, HTML vaizdžiai, Kaunas, 2007, p. 2.
- [2] "Cascading Style Sheets," W3C, [Tinkle]. Available: http://www.w3.org/Style/CSS/. [Kreiptasi 21 05 2015].
- [3] T. J. Boudreaux, Php 5 vaizdžiai, Kaunas, 2005, p. 2.
- [4] "ABOUT W3C," [Tinkle]. Available: http://www.w3.org/Consortium/. [Kreiptasi 15 05 2015].
- [5] S. Aleksandravičius, "Web 2.0 stilius," [Tinkle]. Available: http://dizainas.manualai.lt/photoshop/web-dizaino-pamokos/web-20-stilius.html. [Kreiptasi 20 05 2015].
- [6] simpleusability.com, "Mouse Eye Tracking How Useful is it?," [Tinkle]. Available: http://www.simpleusability.com/beinspired/2011/01/mouse-eye-tracking-how-useful-is-it/. [Kreiptasi 22 04 2015].
- [7] E. Quintero, "http://blog.clicktale.com/," Clicktale, 2012. [Tinkle]. Available: http://blog.clicktale.com/2012/04/30/measuring-usability-quantitatively/. [Kreiptasi 23 04 2015].
- [8] A. Valenta, "http://vddb.library.lt/," 2013. [Tinkle]. Available: http://vddb.library.lt/fedora/get/LT-eLABa-0001:E.02~2013~D\_20130826\_110233- 41131/DS.005.0.01.ETD. [Kreiptasi 08 05 2015].
- [9] H. Sharma, "Optimizesmart.com," [Tinkle]. Available: http://www.optimizesmart.com/fundamentally-wrong-conversion-rate/. [Kreiptasi 22 04 2015].
- [10] R. R. Romanas Tumasonis, "http://eif.viko.lt/," [Tinkle]. Available: http://eif.viko.lt/uploads/file/eif\_konf\_2012/Tumasonis\_Romancikas.pdf. [Kreiptasi 08 05 2015].
- [11] O. Niggulis. [Tinkle]. Available: http://conversionxl.com/which-color-converts-the-best/. [Kreiptasi 22 04 2015].
- [12] Mediapro, "Mediapro," [Tinkle]. Available: http://www.mediapro.lt/daizainas/spalvos-ir-jureiksmes-panaudojimas-web-dizaine/. [Kreiptasi 22 04 2015].
- [13] smashingmagazine.com, "Smashingmagazine," [Tinkle]. Available: http://www.smashingmagazine.com/2009/03/03/how-to-use-icons-to-support-content-in-webdesign/. [Kreiptasi 22 04 2015].
- [14] Evanto, 07 kovo 2012. [Tinkle]. Available: http://webdesign.tutsplus.com/articles/designtheory/understanding-the-f-layout-in-web-design/. [Kreiptasi 28 04 2012].

# **Priedai**

## **Tyrimo planas**

- 1. Analizės metodų pasirinkimas.
- 2. Informacijos rinkimas apie esamus vartotojų elgsenos tyrimus.

3. Įrankių skirtų tirti vartotojų elgseną internetinėse svetainėse paieška ir tyrimas siekiant išsiaiškinti jos privalumus ir trūkumus.

4. Mokslinių straipsnių analizavimas siekiant surasti sprendimui tinkamus algoritmus ir metodus;

- 5. Sukurti reikalavimus tiriamajam objektui ir jį realizuoti.
- 6. Atlikti eksperimentą.
- 7. Apibendrinti eksperimento rezultatus.
- 8. Parengti baigiamąjį aprašą.